# **Instrukcja obsługi**

# **VEGAPULS 61**

Profibus PA

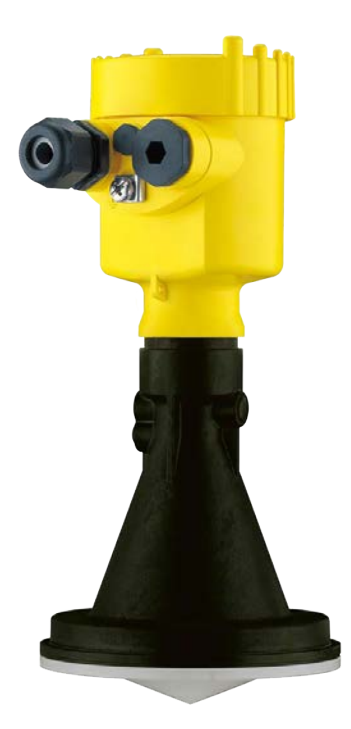

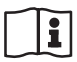

Document ID: 28444

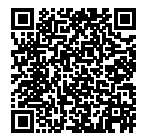

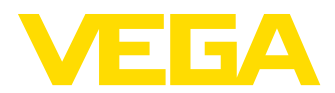

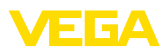

# Spis treści

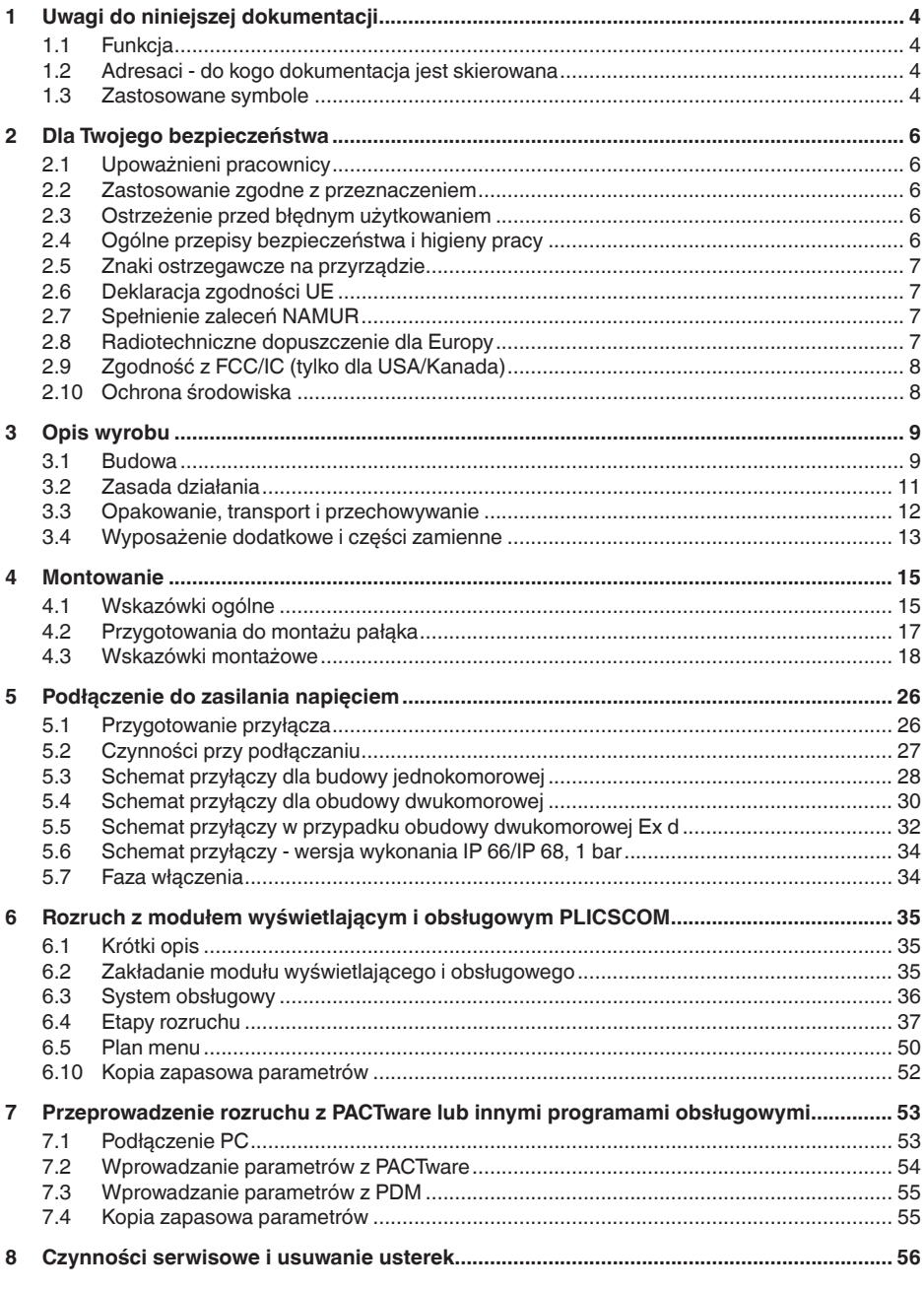

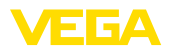

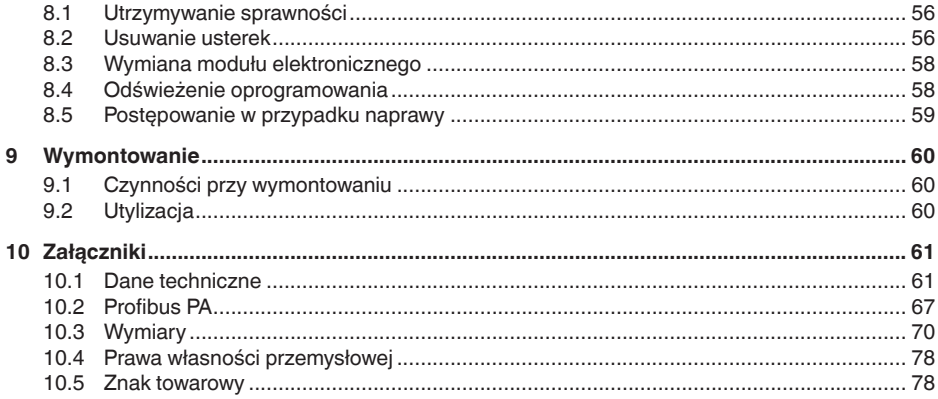

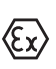

**Przepisy bezpieczeństwa dla obszarów zagrożenia wybuchem (Ex)**

W przypadku użytkowania w obszarze zagrożenia wybuchem (Ex) przestrzegać specyficznych przepisów bezpieczeństwa w tym zakresie. One są dołączone do każdego przyrządu dopuszczonego do działania w obszarze zagrożenia wybuchem (Ex) jako dokument i stanowią element składowy instrukcji obsługi.

Stan opracowania redakcyjnego:2018-12-18

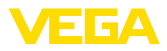

## **1 Uwagi do niniejszej dokumentacji**

### **1.1 Funkcja**

Przedłożona instrukcja obsługi dostarcza niezbędnych informacji w zakresie montażu, podłączenia i rozruchu, jak również ważnych wskazówek na temat konserwacji, usuwania usterek, wymiany części i bezpieczeństwa użytkowników. Z tego względu należy przeczytać ją przed rozruchem i przechowywać ją jako nieodłączny element wyrobu, w sposób zawsze łatwo dostępny w bezpośrednim sąsiedztwie przyrządu.

### **1.2 Adresaci - do kogo dokumentacja jest skierowana**

Niniejsza instrukcja obsługi jest przeznaczona dla wykwalifikowanych specjalistów. Treść niniejszej instrukcji musi być dostępna dla specjalistów i praktycznie stosowana.

### **1.3 Zastosowane symbole**

#### **Document ID**

Ten symbol na stronie tytułowej niniejszej instrukcji wskazuje na Document ID. Po wpisaniu Document ID na stronie internetowej www.vega.com otwiera się witryna pobierania dokumentów.

#### **Informacja, dobra rada, wskazówka**

Ten symbol oznacza pomocne informacje dodatkowe.

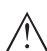

i

**Uwaga!** W razie lekceważenia tej wskazówki mogą wystąpić usterki lub błędy w działaniu.

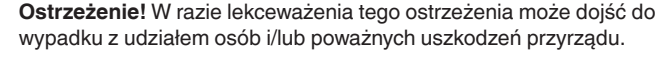

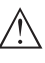

**Niebezpieczeństwo!** W razie lekceważenia tego ostrzeżenia może dojść do ciężkiego wypadku z udziałem osób i/lub zniszczenia przyrządu.

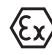

#### **Zastosowanie w warunkach zagrożenia wybuchem (Ex)**

Ten symbol oznacza szczególne wskazówki dla zastosowań w warunkach zagrożenia wybuchem (Ex)

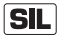

### **Zastosowanie w warunkach SIL**

Ten symbol oznacza pomocne informacje dotyczące bezpieczeństwa działania, których należy szczególnie przestrzegać przy zastosowaniach istotnych z punktu widzenia bezpieczeństwa.

- **• Lista** Poprzedzająca kropka oznacza listę bez konieczności zachowania kolejności.
- **→ Sekwencja czynności** Ta strzałka oznacza pojedynczą sekwencję czynności.

#### **1 Kolejność wykonywania czynności** Poprzedzające liczby oznaczają kolejno następujące po sobie czynności.

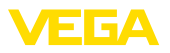

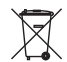

### **Utylizacja baterii**

Ten symbol oznacza szczególne wskazówki dotyczące utylizacji baterii oraz akumulatorów.

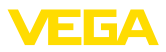

### **2 Dla Twojego bezpieczeństwa**

### **2.1 Upoważnieni pracownicy**

Wykonywanie wszystkich czynności opisanych w niniejszej dokumentacji technicznej jest dozwolone tylko wykwalifikowanym specialistom, upoważnionym przez kierownictwo zakładu.

Podczas pracy przy urządzeniu lub z urządzeniem zawsze nosić wymagane osobiste wyposażenie ochronne.

### **2.2 Zastosowanie zgodne z przeznaczeniem**

VEGAPULS 61 to przyrząd do ciągłego pomiaru poziomu napełnienia.

Szczegółowe dane dotyczące zakresu zastosowań przedstawiono w rozdziale "*Opis produktu*".

Bezpieczeństwo pracy przyrządu jest zachowane tylko w przypadku zastosowania zgodnego z przeznaczeniem, odpowiednio do danych w instrukcji obsługi, a także ewentualnie występujących instrukcji dodatkowych.

Ze względu na bezpieczeństwo oraz warunki gwarancji, ingerencje wykraczające poza czynności opisane w instrukcji obsługi są dozwolone tylko pracownikom upoważnionym przez producenta. Samowolne przeróbki lub zmiany konstrukcyjne są jednoznacznie zabronione.

### **2.3 Ostrzeżenie przed błędnym użytkowaniem**

W przypadku zastosowania nieprawidłowego lub sprzecznego z przeznaczeniem, przyrząd ten może stanowić źródło zagrożenia specyficznego dla rodzaju zastosowania - np. przelanie zbiornika lub uszkodzenie części urządzenia - z powodu błędnego zamontowania lub ustawienia. To może stanowić zagrożenie wypadkowe dla osób i spowodować szkody materialne i w środowisku naturalnym. Ponadto może to negatywnie wpłynąć na zabezpieczenia samego przyrządu.

### **2.4 Ogólne przepisy bezpieczeństwa i higieny pracy**

Przyrząd odpowiada aktualnemu stanowi techniki z uwzględnieniem ogólnie obowiązujących przepisów i wytycznych. Użytkownik musi przestrzegać zasad bezpieczeństwa zawartych w niniejszej instrukcji obsługi, zasad instalowania obowiązujących w danym kraju, a także obowiązujących przepisów bezpieczeństwa i higieny pracy. Z uwagi na bezpieczeństwo dozwolone jest stosowanie jedynie akcesoriów określonych przez producenta przyrządu.

Częstotliwości nadajnika sond radarowych mieszczą się w zakresach pasm C, K lub W, w zależności od wersji wykonania przyrządu. Moc nadajnika jest znacznie mniejsza od międzynarodowych dopuszczonych wartości granicznych. W warunkach zastosowania zgodnego z przeznaczeniem nie występują żadne negatywne wpływy na zdrowie. Przyrząd można użytkować bez ograniczeń także poza zamkniętymi zbiornikami metalowymi.

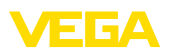

Eksploatacja przyrządu jest dozwolona tylko przy nienagannym i bezpiecznym stanie technicznym. Użytkownik ponosi odpowiedzialność za bezusterkowe użytkowanie przyrządu. W przypadku zastosowania w mediach agresywnych lub powodujących korozję mogących stanowić źródło zagrożeniach przy błędnym działaniu przyrządu, inwestor musi przekonać się o prawidłowym działaniu przyrządu podejmując odpowiednie działania.

Ponadto użytkownik jest zobowiązany w czasie całego okresu eksploatacji do aktualizacji wymaganych środków bezpieczeństwa pracy odpowiadających bieżącym zmianom w przepisach oraz do przestrzegania nowych przepisów.

W celu uniknięcia zagrożeń należy zapoznać się ze znaczeniem znaków ostrzegawczych i wskazówek przymocowanych na przyrządzie oraz ich przestrzegać. Opis znaczenia znaków zamieszczono w instrukcji obsługi.

### **2.5 Znaki ostrzegawcze na przyrządzie**

Przestrzegać znaków ostrzegawczych i wskazówek zamocowanych na przyrządzie.

### **2.6 Deklaracja zgodności UE**

Przyrząd spełnia ustawowe wymagania Dyrektyw UE, którym on podlega. Poprzez znak CE producent potwierdza osiągnięcie pomyślnego wyniku kontroli.

Deklaracja zgodności UE jest zamieszczona na naszej stronie internetowej w dziale pobierania dokumentów www.vega.com/downloads.

### **2.7 Spełnienie zaleceń NAMUR**

NAMUR to stowarzyszenie działające w Niemczech w dziedzinie automatyzacji procesów technologicznych. Zalecenia wydawane przez NAMUR określają standardowe rozwiązania w zakresie przyrządów pomiarowych.

Przyrząd spełnia wymagania następujących zaleceń NAMUR:

- NE 21 Kompatybilność elektromagnetyczna sprzętu roboczego
- NE 43 Poziom sygnału informacji o zaniku działania przetworników pomiarowych
- NE 53 Kompatybilność przyrządów i podzespołów wyświetlających/obsługowych

Dalsze informacje - patrz www.namur.de.

### **2.8 Radiotechniczne dopuszczenie dla Europy**

Przyrząd został skontrolowany zgodnie z aktualnie obowiązującymi następującymi zharmonizowanymi normami:

• EN 302372 - Tank Level Probing Radar

Tym samym uzyskało dopuszczenie do eksploatacji wewnątrz zamkniętych zbiorników na terenie krajów UE.

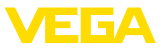

W krajach EFTA eksploatacja jest dozwolona, o ile odpowiednie normy zostały zrealizowane.

Eksploatacja sondy wewnątrz zamkniętych zbiorników wymaga spełnienia wymagań określonych w punktach od a do f aneksu E normy EN 302372.

### **2.9 Zgodność z FCC/IC (tylko dla USA/Kanada)**

VEGAPULS ze wszystkimi rodzajami anten posiada dopuszczenie FCC/IC.

Wszelkie zmiany dokonane bez jednoznacznego zezwolenia firmy VEGA powodują wygaśnięcie dopuszczenia do użytkowania według przepisów FCC/IC.

Przyrząd VEGAPULS 61 spełnia wymagania przepisów FCC część 15. Podczas eksploatacji należy przestrzegać następujących zarządzeń:

- Przyrząd nie może być źródłem emisji zakłóceń
- Przyrząd musi być odporny na imisje zakłóceń także takich, które są przyczyną niepożądanych stanów roboczych

Przyrząd został opracowany do eksploatacji z anteną określoną w rozdziale "*Wymiary*" niniejszej instrukcji obsługi, odznaczającą się maksymalnym wzmocnieniem rzędu 33 dB. Przyrządu nie wolno użytkować z innymi antenami niż wymienionymi na liście albo o wzmocnieniu większym niż 33 dB. Wymagana impedancja anteny wynosi 50 Ω.

### **2.10 Ochrona środowiska**

Ochrona naturalnych podstaw życia to jedno z najważniejszych zadań. W związku z tym wprowadziliśmy system zarządzania środowiskowego, którego celem jest ciągłe poprawianie zakładowej ochrony środowiska. System zarządzania środowiskowego posiada certyfikat DIN EN ISO 14001.

Prosimy o pomoc w spełnieniu tych wymagań i o przestrzeganie wskazówek ochrony środowiska ujętych w niniejszej instrukcji obsługi:

- Rozdział "*Opakowanie, transport i przechowywanie*"
- Rozdział "*Utylizacja*"

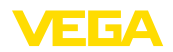

**Wersje wykonania**

### **3 Opis wyrobu**

### **3.1 Budowa**

Sonda radarowa VEGAPULS 61 jest dostarczana w dwóch wersjach wykonania modułu elektronicznego:

- Standardowy układ elektroniczny typu PS60**KP**
- Układ elektroniczny o zwiększonej czułości typu PS60**KK**

Posiadana wersja wykonania układu jest ustalana na podstawie tabliczki znamionowej na module elektronicznym.

Rodzaj wersji wykonania układu elektronicznego wywiera wpływ na deklarację zgodności CE, ustawienia fabryczne dla wybranego medium i kształtu zbiornika, dokładność pomiaru oraz dopuszczenia do użytkowania VEGAPULS 61. Różnice są opisane w niniejszej instrukcji obsługi w stosownych rozdziałach.

**Zakres dostawy**

Zakres dostawy obejmuje:

- Sonda radarowa
- Dokumentacja
	- Krótka instrukcja obsługi VEGAPULS 61
	- Instrukcje dla opcjonalnego wyposażenia przyrządu
	- Specyficzne dla obszaru zagrożenia wybuchem "*Przepisy bezpieczeństwa pracy*" (w przypadku wersji dla obszaru zagrożenia wybuchem (Ex))
	- W razie potrzeby dalsze zaświadczenia

#### **Informacja:**

W niniejszej instrukcji obsługi są także opisane cechy przyrządu, które stanowią dodatkowe opcje. Każdy zakres dostawy wynika ze specyfikacji złożonego zamówienia.

**Podzespoły**

VEGAPULS 61 składa się z następujących podzespołów:

- Przyłącze technologiczne z hermetycznym systemem antenowym
- Obudowa z modułem elektronicznym, opcjonalnie z łącznikiem wtykowym, opcjonalne z kablem podłączeniowym
- Pokrywa obudowy, opcja z modułem wyświetlającym i obsługowym PLICSCOM

Podzespoły można zamówić w różnych wersjach wykonania.

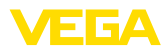

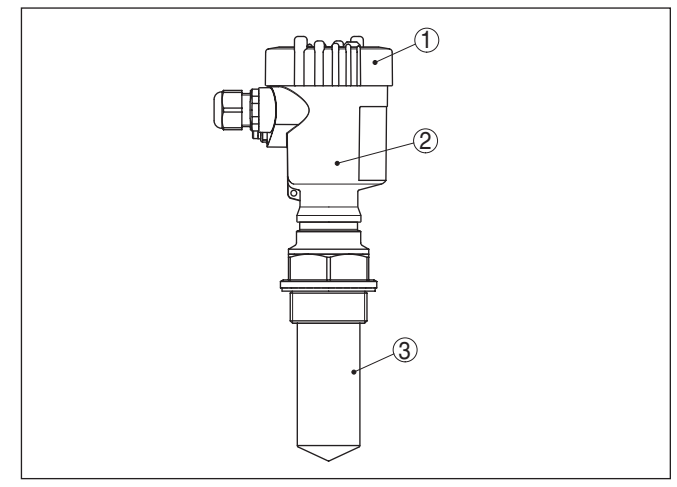

*Rys. 1: VEGAPULS 61, wersja z gwintem, z hermetycznym systemem antenowym i obudową z tworzywa sztucznego*

- *1 Pokrywa obudowy z poniżej umieszczonym PLICSCOM (opcja)*
- *2 Obudowa z modułem elektronicznym*
- *3 Przyłącze technologiczne z hermetycznym systemem antenowym*

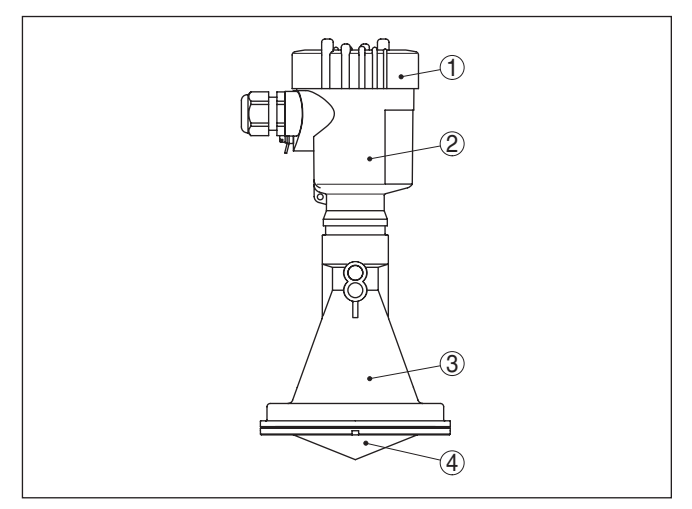

*Rys. 2: VEGAPULS 61, wersja z gwintem, z anteną tubową z tworzywa sztucznego i obudową z tworzywa sztucznego*

- *1 Pokrywa obudowy z poniżej umieszczonym PLICSCOM (opcja)*
- *2 Obudowa z modułem elektronicznym*
- *3 Przyłącze technologiczne z anteną tubową z tworzywa sztucznego*

**Tabliczka znamionowa**

Tabliczka znamionowa zawiera najważniejsze dane do identyfikacji i do zastosowania przyrządu:

• Typ przyrządu

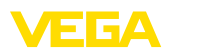

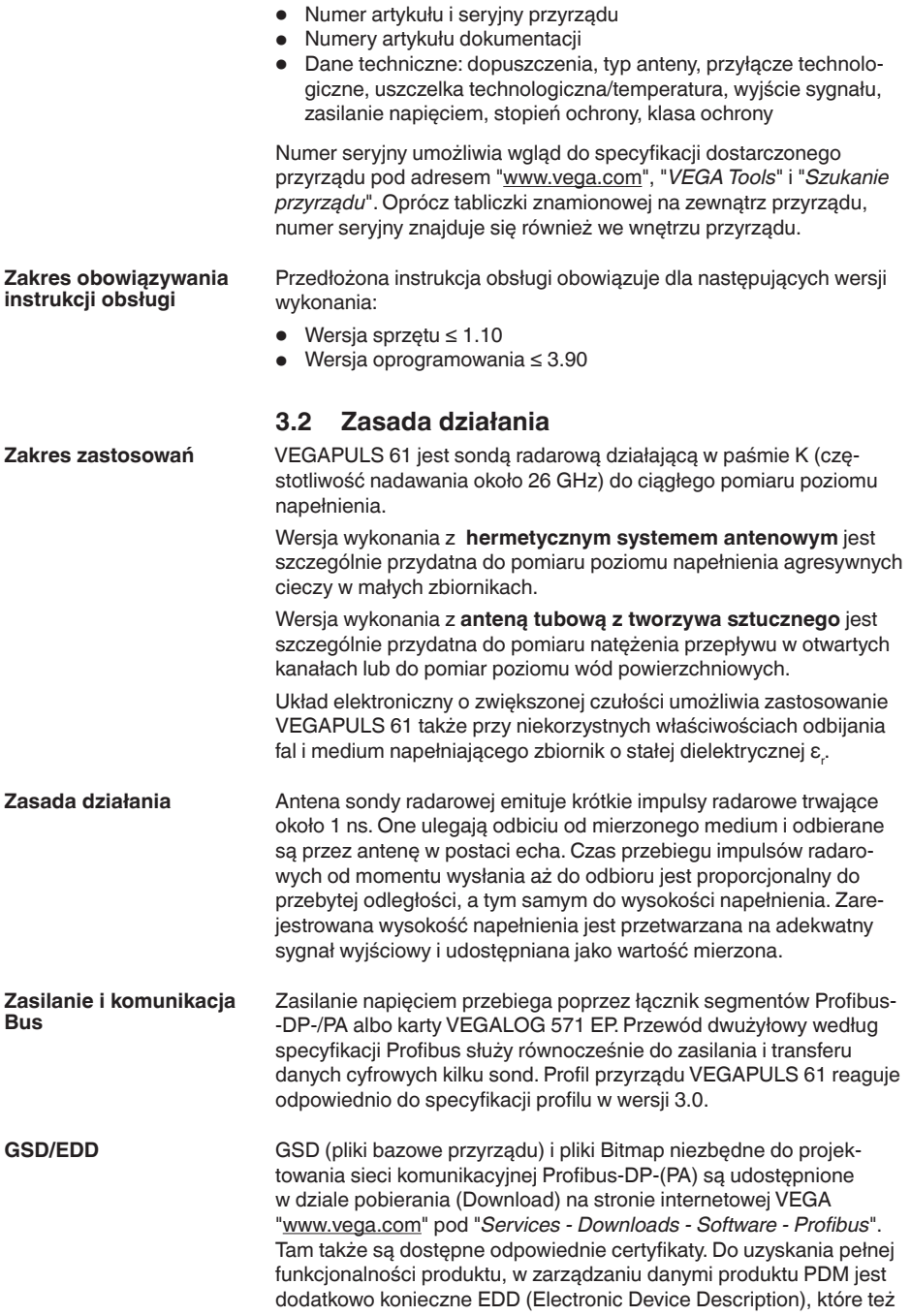

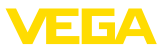

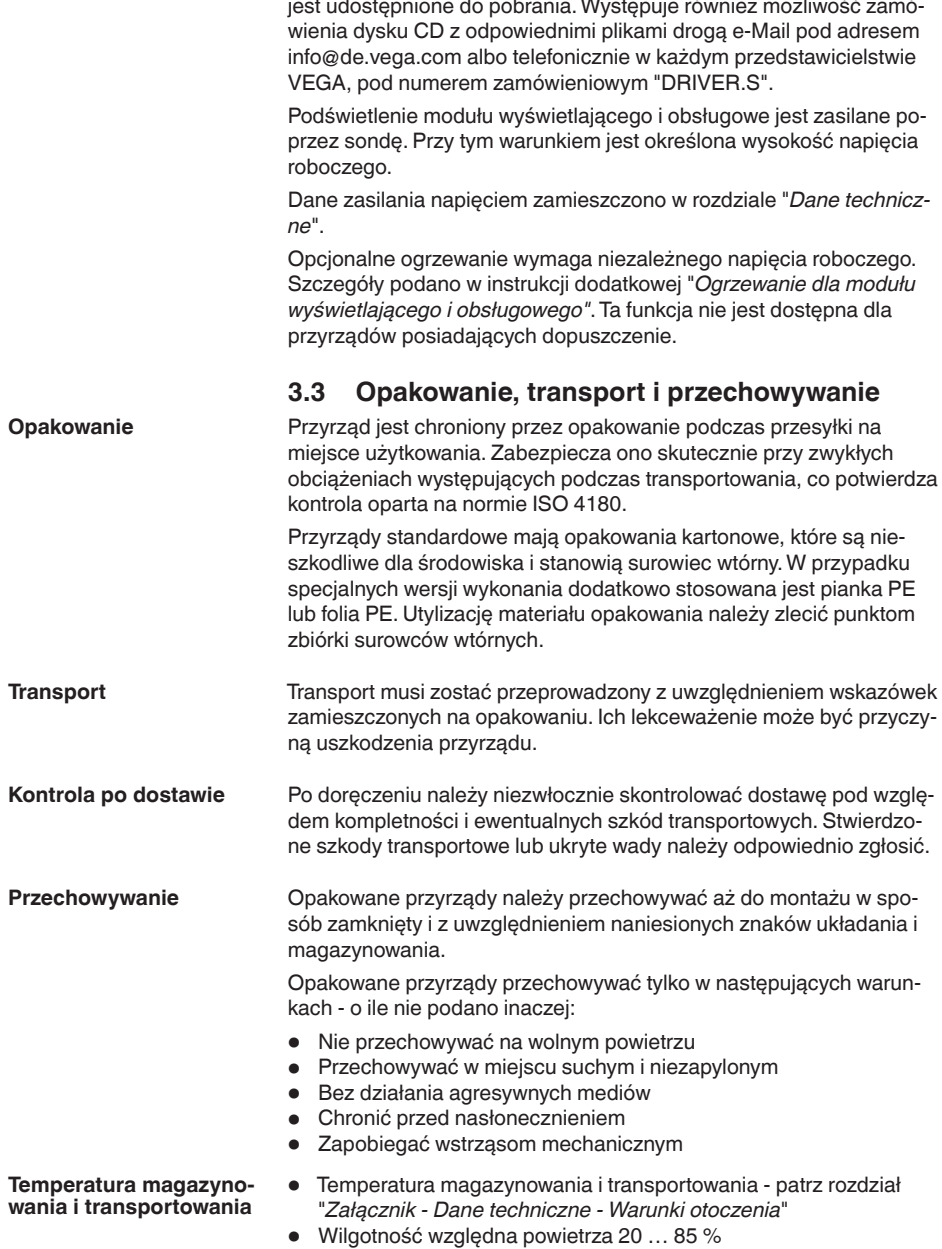

 $\mathcal{L}$ 

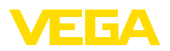

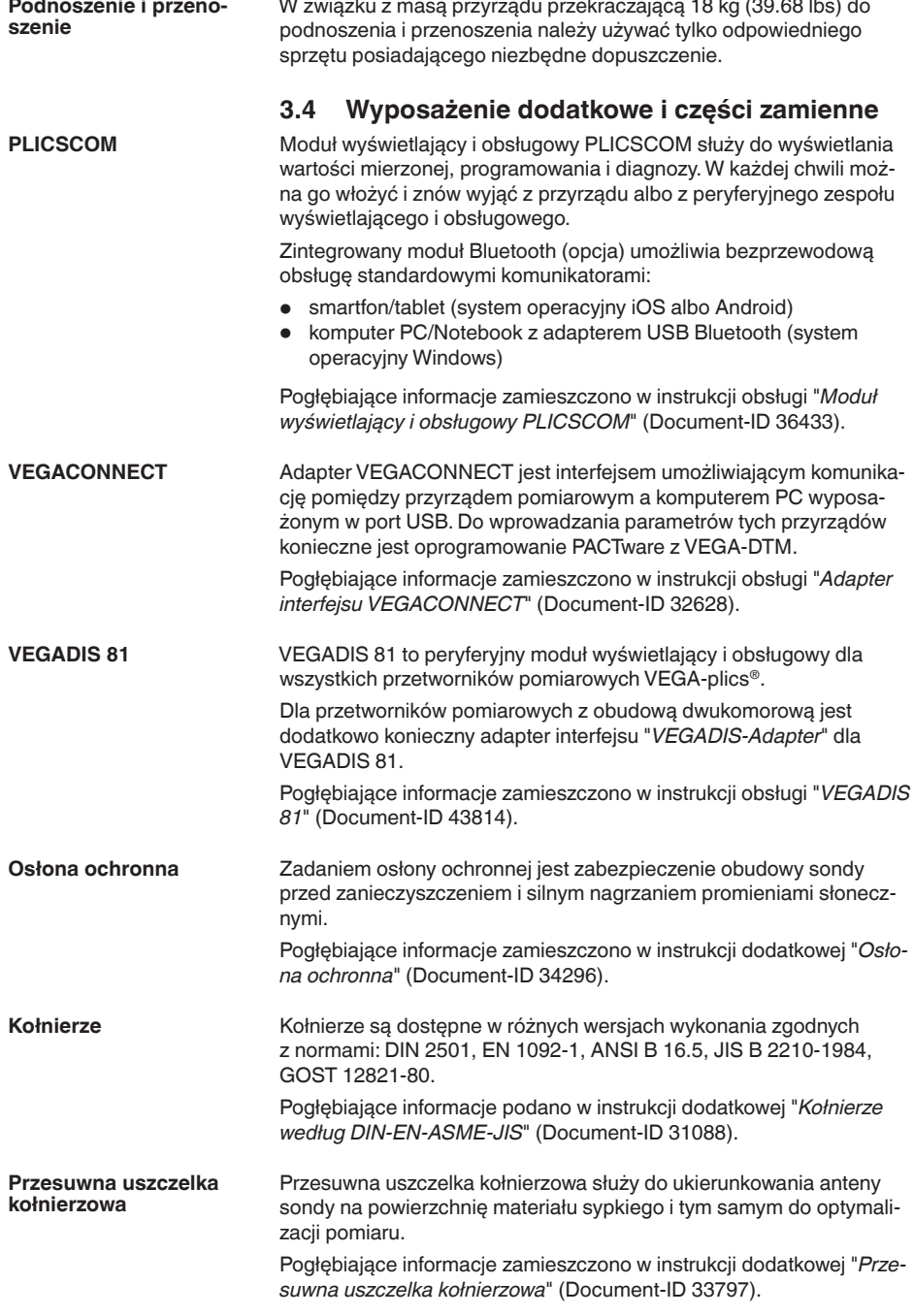

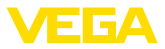

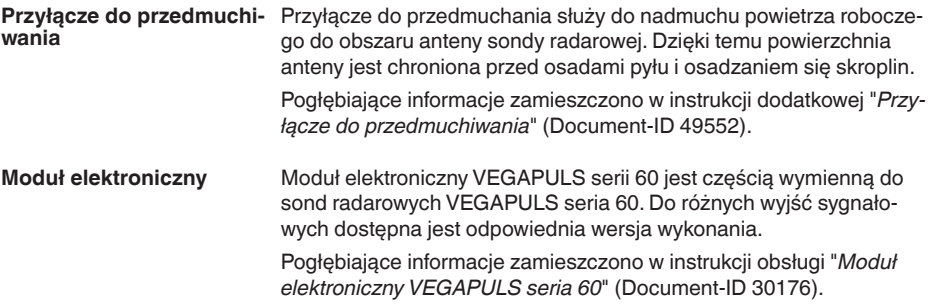

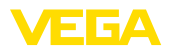

### **4 Montowanie**

### **4.1 Wskazówki ogólne**

**Pozycja montażowa**

Wybrać pozycję montażową możliwie w taki sposób, żeby przyrząd był łatwo dostępny podczas montowania i podłączania, a także później do późniejszego wyposażenia w moduł wyświetlający i obsługowy. W tym celu można przekręcić obudowę o 330° bez korzystania z narzędzi. Ponadto moduł wyświetlający i obsługowy można przekręcić stopniowo co 90°.

**Wkręcenie**

**Wilgotność**

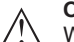

#### **Ostrzeżenie:**

W przypadku wersji wykonania z gwintem wkręcenie sondy poprzez chwycenie za obudowę jest niedozwolone! Dokręcenie może spowodować uszkodzenie obrotowych elementów mechanicznych obudowy.

Zastosować zalecany rodzaj kabla (patrz rozdział "*Podłączenie do zasilania napięciem*") i mocno dokręcić złączkę przelotu kablowego.

Przyrząd jest dodatkowo chroniony przed wnikaniem wody przez skierowanie w dół kabla podłączeniowego przed złączką przelotową kabla. Dzięki temu mogą spłynąć krople deszczu lub skroplonej wody. To dotyczy przede wszystkim montażu w miejscu nie chronionym przed wpływami atmosferycznymi, w pomieszczeniach narażonych na wilgoć (np. z powodu procesów czyszczenia) lub przy chłodzonych wzgl. ogrzewanych zbiornikach.

Do utrzymania stopnia ochrony przyrządu należy zapewnić, żeby w czasie eksploatacji pokrywa przyrządu była zamknięta i w razie potrzeby zabezpieczona.

Należy zapewnić, żeby stopień zanieczyszczenia podany w "*Dane techniczne*" był dopasowany do istniejących warunków w otoczenia.

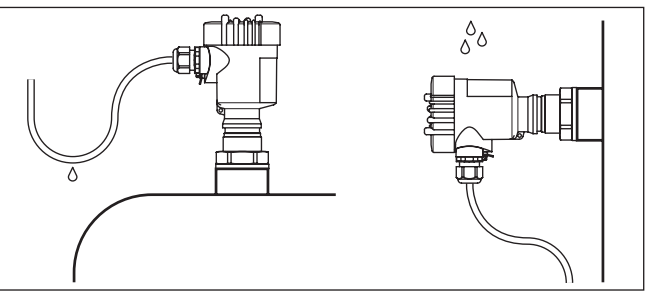

*Rys. 3: Działania na rzecz zapobiegania wnikaniu wilgoci*

#### **Zakres pomiarowy**

28444-PL-190122 28444-PL-190122 Płaszczyzna odniesienia dla zakresu pomiarowego sond jest zależna od wersji wykonania anteny.

Przy **hermetycznym systemie antenowym** płaszczyzną odniesienia jest powierzchnia uszczelnienia gwintu do wkręcania.

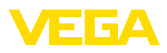

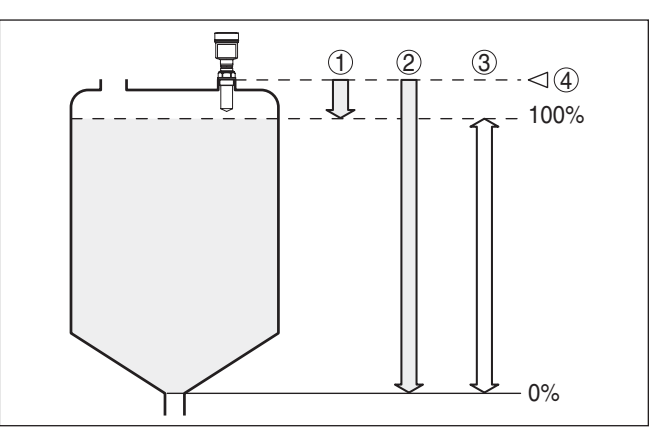

*Rys. 4: Zakres pomiarowy (zakres roboczy) i maksymalna odległość pomiarowa hermetycznego systemu antenowego*

- *1 pełny*
- *2 pusty (maksymalna odległość pomiarowa)*
- *3 Zakres pomiarowy*
- *4 Płaszczyzna odniesienia*

Przy **antenie tubowej z tworzywa sztucznego** płaszczyzną odniesienia jest powierzchnia przylegania z boku soczewki do ustawiania ogniskowej. W przypadku wersji wykonania z kołnierzem adaptacyjnym płaszczyzną odniesienia jest strona dolna kołnierza.

#### **Informacja:**

Jeżeli poziom medium sięgnie anteny, to mogą na niej tworzyć się osady, które są przyczyną błędów pomiarowych.

#### **Płaszczyzna polaryzacji**

Impulsy wysyłane przez VEGAPULS 61 to fale elektromagnetyczne. Płaszczyzna polaryzacji jest kierunkiem pasma elektrycznego tych fal. Ich położenie jest zaznaczone na przyrządzie.

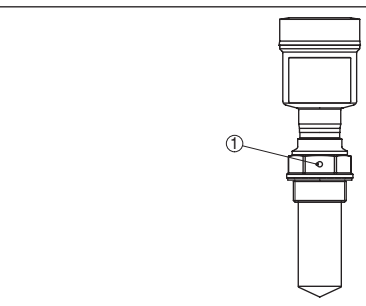

*Rys. 5: Położenie płaszczyzny polaryzacji przy VEGAPULS 61 z hermetycznym systemem antenowym*

*1 Nawiercony znak*

28444-PL-190122 28444-PL-190122

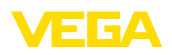

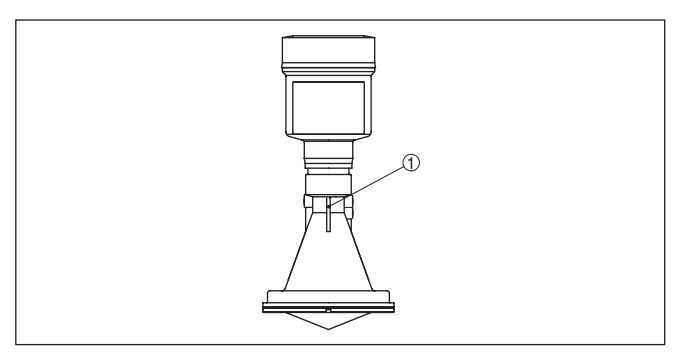

*Rys. 6: Położenie płaszczyzny polaryzacji przy VEGAPULS 61 z anteną tubową z tworzywa sztucznego*

*1 Żeberko znaku*

#### Upewnić się, że wszystkie części przyrządu biorące udział w procesie technologicznym, a szczególnie element czujnika, uszczelka i przyłącze nadają się do występujących warunków procesu technologicznego. Do nich zalicza się szczególnie ciśnienie, temperatura, a także chemiczne właściwości medium biorącego udział w procesie. **Przydatność do warunków procesów technologicznych**

Dane na ten temat przedstawiono w rozdziale "*Dane techniczne*" i na tabliczce znamionowej.

Przyrząd nadaje do zastosowań w warunkach zwykłych i innych zgodnych z normą DIN/EN/IEC/ANSI/ISA/UL/CSA 61010-1.

#### **Gwint metryczny**

Obudowy przetworników pomiarowych z gwintem metrycznym posiadają fabrycznie wkręcone złączki przelotowe kabli. One są zamknięte zatyczkami z tworzywa sztucznego jako zabezpieczenie transportowe.

Przed przystąpieniem do podłączenia do instalacji elektrycznej należy usunąć te zatyczki.

#### **Gwint NPT**

W przypadku obudów przyrządów z samouszczelniającym gwintem NPT nie można fabrycznie wkręcać przelotów kablowych. W związku z tym, otwarte otwory wlotów kabli są zamknięte czerwonymi kołpakami chroniącymi przed pyłem, stanowiącymi zabezpieczenie transportowe.

Przed rozruchem należy wymienić te kołpaki ochronne na złączki przelotowe kabla z certyfikatem albo zamknąć odpowiednią zaślepką.

### **4.2 Przygotowania do montażu pałąka**

Opcjonalny pałąk montażowy służy do przymocowania sondy radarowej nad otwartym zbiornikami lub kanałami. On nadaje się do montażu na ścianie stropie lub wysięgniku. Pałąk jest dostarczany osobno i przed rozruchem musi zostać przymocowany do sondy trzema śrubami imbusowymi M5 x 10 z podkładkami sprężystymi. Max.

**Przydatność do warunków otoczenia**

**Wloty kabla - gwint NPT Złączki przelotowe kabli**

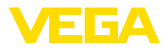

moment dokręcenia - patrz rozdział "*Dane techniczne*". Potrzebne narzędzie: klucz imbusowy rozmiar 4.

Występują dwie wersje przymocowania do sondy. W zależności od wybranej wersji można przechylić sondę w pałąku w następujący sposób:

- Obudowa jednokomorowa
	- O 180° bezstopniowo
	- W trzech stopniach 0°, 90° i 180°
- Obudowa dwukomorowa
	- O 90° bezstopniowo
	- W dwóch stopniach 0° i 90°

### **4.3 Wskazówki montażowe**

Sondę należy zamontować w miejscu oddalonym co najmniej 200 mm (7.874 in) od ścianki zbiornika. W przypadku zamontowania sondy centralnie w zbiornikach z dnami elipsoidalnymi lub zaokrągleniami dochodzi do odbić wielokrotnych, które jednak można wyeliminować przez odpowiednią kompensację (patrz rozdział "*Rozruch*").

W razie braku możliwości zachowania tego odstępu należy podczas rozruchu przeprowadzić wygaszenie sygnału zakłócenia. To jest istotne przede wszystkim wtedy, gdy należy liczyć się z materiałem przyklejonym do ścianek zbiornika. W takim przypadku zaleca się późniejsze powtórzenie wygaszenie sygnału zakłócenia, gdy wystąpi przyklejony materiał.

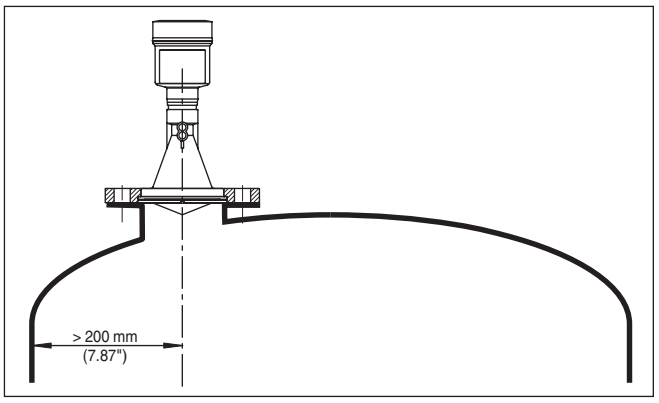

*Rys. 7: Montaż na zaokrąglony sklepieniach zbiorników*

- *1 Płaszczyzna odniesienia*
- *2 Środek zbiornika lub oś symetrii*

W przypadku zbiorników z dnem stożkowym może okazać się korzystne zamontowanie sondy w osi symetrii zbiornika, ponieważ wtedy pomiar jest możliwy aż do dna.

28444-PL-190122 28444-PL-190122

### **Pozycja montażowa**

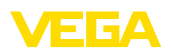

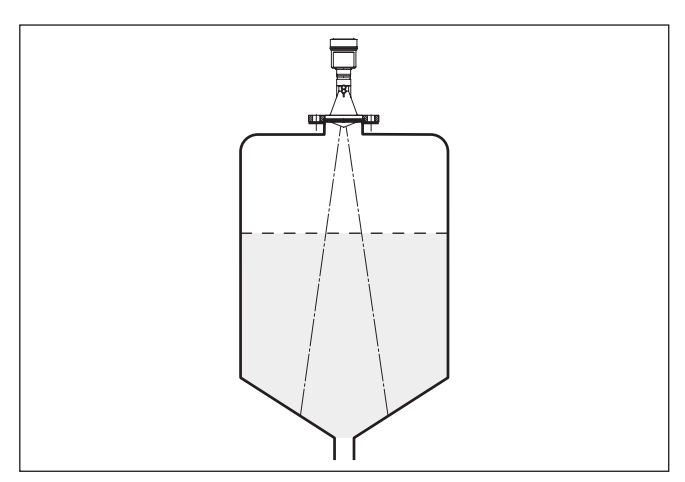

*Rys. 8: Zbiornik z dnem stożkowym*

#### **Wpływające medium**

Nie montować przyrządu nad albo w strumieniu medium mierzonego. Zapewnić rejestrowanie powierzchni medium, a nie strumienia medium mierzonego.

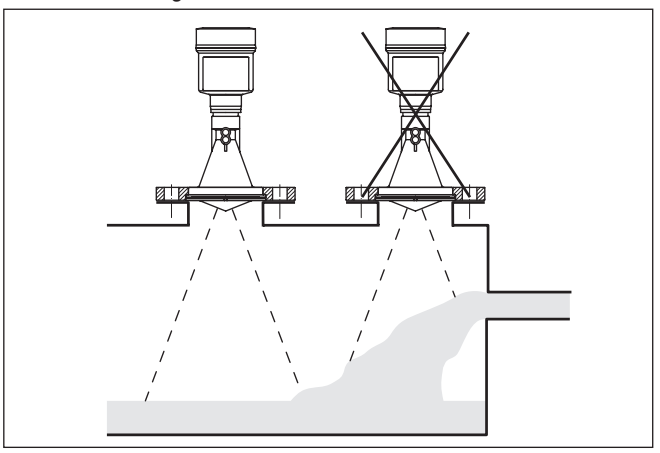

Preferować należy króciec rurowy o takich wymiarach, żeby krawędź anteny nieco wystawała co najmniej 10 mm (0.4 in) z króćca.

*Rys. 9: Wpływająca ciecz*

### **Króciec**

28444-PL-190122 28444-PL-190122

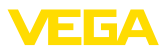

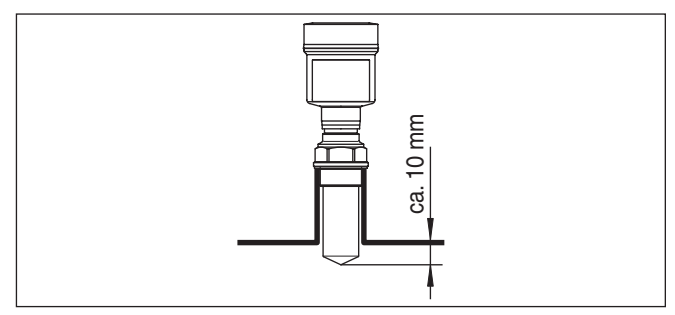

*Rys. 10: Zalecany wymiar przy montażu króćca rurowego*

W przypadku dobrych właściwości odbijania medium, którym napełniany jest zbiornik, można również zamontować VEGAPULS 61 na króćcu rurowym o wysokości większej niż długość anteny. Wartości orientacyjne wysokości króćca podano na poniższym rysunku. Koniec króćca powinien być gładki i bez zadziorów, w miarę możliwości nawet zaokrąglony. Potem należy przeprowadzić tłumienie fałszywego echa.

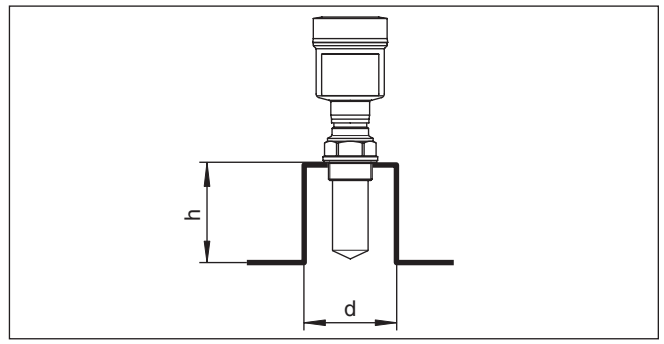

*Rys. 11: Odmienne wymiary króćca z rurą*

#### **Ukierunkowanie przyrządu**

W przypadku cieczy należy skierować sondę możliwie pionowo na powierzchnię medium wypełniającego zbiornik, żeby uzyskać optymalne wyniki pomiarów.

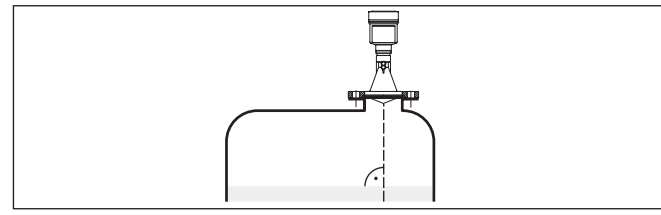

*Rys. 12: Ukierunkowanie w przypadku cieczy*

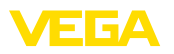

#### **Elementy wewnętrzne zbiornika**

Miejsce zamontowania sondy radarowej należy tak wybrać, żeby żadne elementy wewnętrzne zbiornika nie stały w drodze sygnałów mikrofalowych.

Elementy wewnętrzne zbiornika - np. drabiny, przełącznik graniczny, wężownica grzejna, rozpory w zbiorniku itp. - mogą powodować echo zakłócające i nakładać się wpływać na echo użytkowe. W toku projektowania należy pamiętać o tym, żeby "patrząc" z miejsca pomiaru nie występowały żadne przeszkody dla sygnałów radarowych na drodze do medium napełniającego.

W razie występowania elementów wewnętrznych zbiornika, w czasie rozruchu należy przeprowadzić zapis wygaszanie sygnału zakłócającego.

Jeżeli duże elementy wewnętrzne zbiornika takie, jak rozpory i dźwigary wywołują echo zakłócające, to należy je osłabić podejmując stosowne działania. Małe, skośnie zamontowane maskowania z blachy nad takimi elementami wewnętrznymi "rozpraszają" sygnały radarowe i skutecznie zapobiegają bezpośredniemu odbiciu zakłócającemu.

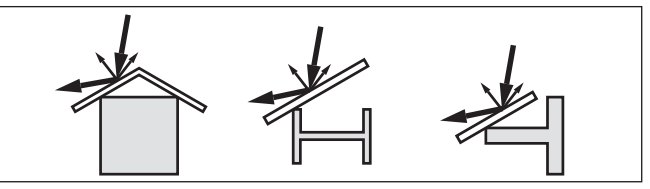

*Rys. 13: Gładkie profile osłonić blachami rozpraszającymi*

#### **Mieszadła**

W razie obecności mieszadeł w zbiorniku należy przeprowadzić zapis sygnału fałszywego echa przy pracującym mieszadle. Zapewnia to wprowadzenie do pamięci echa zakłócającego pochodzącego od mieszadła w różnych jego położeniach.

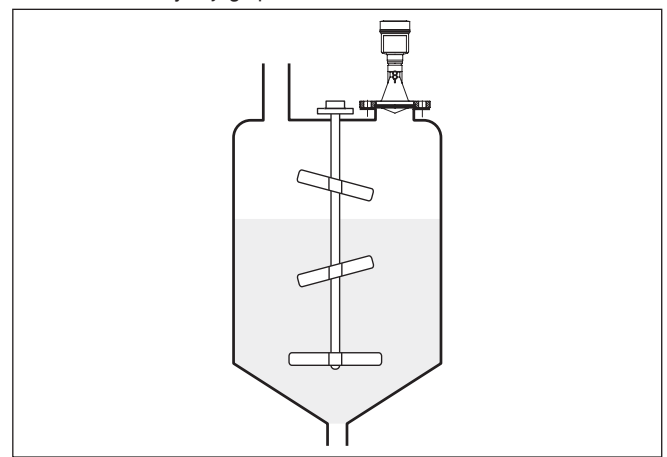

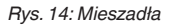

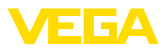

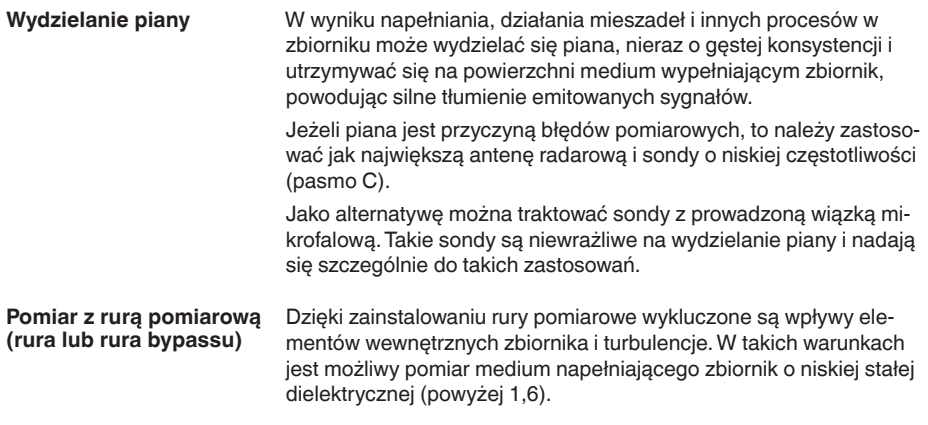

#### **Uwaga:**

Ť

W przypadku produktów o skłonności do przyklejania się do ścian zbiornika nie jest korzystne prowadzenie pomiarów sondą umieszczoną w rurze pomiarowej.

Rury pomiarowe lub rury bypassu muszą sięgać aż do wymaganego minimalnego poziomu napełnienia, ponieważ pomiar jest możliwy tylko w rurze.

#### **Rura pomiarowa**

Przy tym należy także pamiętać o wymaganym otworze odpowietrzającym w rurze pomiarowej, który musi być wykonany w jednej płaszczyźnie ze znakiem polaryzacji na sondzie (patrz rysunek: "*Rurowe systemy antenowe w zbiorniku*").

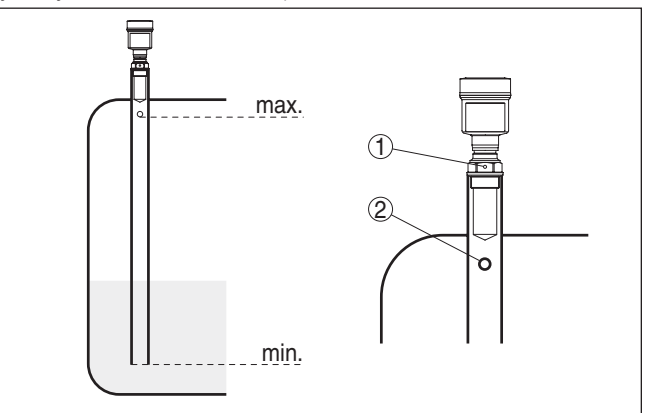

*Rys. 15: Rurowe systemy antenowe w zbiorniku. Otwór odpowietrzający w rurze pomiarowej musi być wykonany w jednej płaszczyźnie ze znakiem polaryzacji na sondzie.*

- *1 Znaki kierunku polaryzacji*
- *2 Otwór odpowietrzający max. ø 5 mm (0.2 in)*

E CA

Średnica anteny sondy powinna możliwie odpowiadać średnicy wewnętrznej rury. W przypadku VEGAPULS 61 wynosi ona około 40 mm (1.575 in). Sonda jest stosowana do rur o średnicy w zakresie 40 … 80 mm (1.575 … 3.15 in).

#### **Rura bypassu**

Jako alternatywę do rury pomiarowej w zbiorniku można zamontować rurę na zewnątrz zbiornika w postaci rury bypassu. Podczas przeprowadzania rozruchu wybrać funkcję "*Rura bypassu*".

Sondę należy tak skierować, żeby znak polaryzacji na przyłączu technologicznym znajdował się w jednej płaszczyźnie z otworami w rurze albo otworami przyłączy rury (patrz rysunek: "*VEGAPULS w rurze bypassu*").

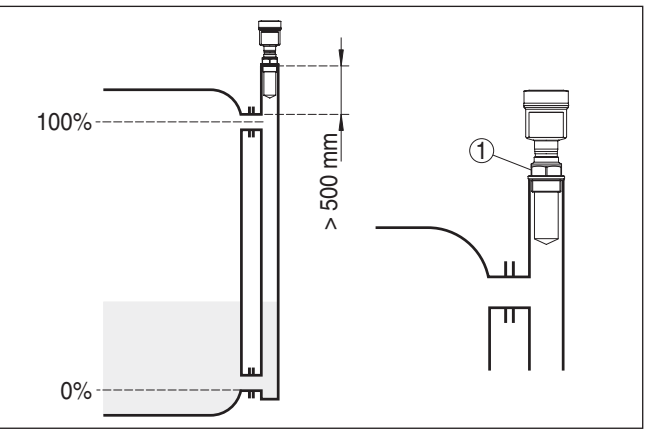

*Rys. 16: VEGAPULS 61 w rurze bypassu. Znak polaryzacji na przyłączu technologicznym musi znajdować się w jednej płaszczyźnie z otworami w rurze lub otworach przyłączy rury.*

*1 Znaki kierunku polaryzacji*

Przy montażu sondy na rurze bypassu należy zachować odstęp VEGAPULS 61 około 500 mm (19.69 in) lub więcej od górnego połączenia rury. W przypadku wyjątkowo szorstkiej strony wewnętrznej rury zastosować dodatkową wsuniętą rurę (rura w rurze) lub sondę radarową z sondą rurową.

Przykładowe rozwiązania zawierają tylko podstawowe wskazówki dla pomiaru natężenia przepływu. Wytyczne projektowania udostępniają producenci kanałów odpływowych, jak również są ujęte w literaturze specjalistycznej. **Pomiar natężenia przepływu**

#### **Ścianka pomiarowa z przelewem prostokątnym**

Generalnie należy uwzględnić następujące zagadnienia:

- Zamontowanie sondy na stronie spiętrzonej wody
- Zamontowanie w środku kanału odpływu i pionowo do powierzchni cieczy
- Odstęp od kryzy przelewu
- Odstęp otworu kryzy od podłoża

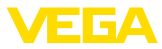

- Odstęp minimalny otworu kryzy od wody odpływającej
- Odstęp minimalny sondy od max. wysokości spiętrzenia

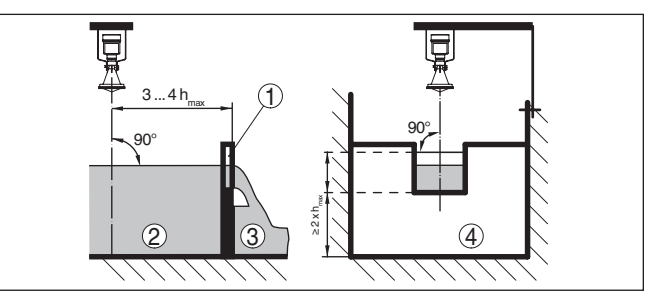

*Rys. 17: Pomiar natężenia przepływu z przelewem prostokątnym: d = odstęp minimalny sondy; hmax. = max. napełnienie przelewu prostokątnego*

- *1 Kryza przelewu (widok z boku)*
- *2 Woda spiętrzona*
- *3 Woda odpływająca*
- *4 Kryza przelewu (widok od strony wody odpływającej)*

#### **Zwężka Khafagi-Venturiego**

Generalnie należy uwzględnić następujące zagadnienia:

- Zamontowanie sondy na stronie dopływu
- Zamontowanie w środku kanału odpływu i pionowo do powierzchni cieczy
- Odstęp od zwężki Venturiego
- Odstęp minimalny sondy od max. wysokości spiętrzenia

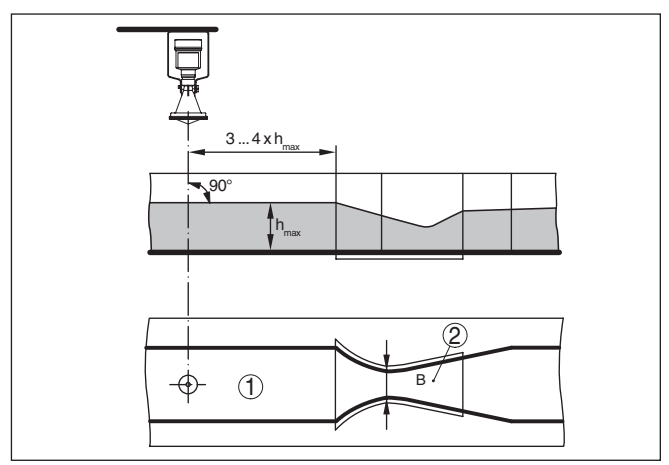

*Rys. 18: Pomiar natężenia przepływu ze zwężką Khafagi-Venturiego: d = odstęp minimalny sondy; hmax. = max. napełnienie kanału; B = największe zwężenie kanału*

- *1 Pozycja sondy*
- *2 Zwężka Venturiego*

**Pomiar poziomu** Generalnie należy uwzględnić następujące zagadnienia:

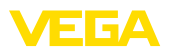

- Montaż sondy w chronionym obszarze
- Montaż pionowo w stosunku do powierzchni cieczy

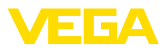

### **5 Podłączenie do zasilania napięciem**

### **5.1 Przygotowanie przyłącza**

**Przepisy bezpieczeństwa i higieny pracy**

Generalnie przestrzegać następujących przepisów bezpieczeństwa pracy:

**Ostrzeżenie:**

Do podłączenia przystąpić tylko wtedy, gdy napięcie jest wyłączone.

• Wykonanie przyłącza elektrycznego jest dozwolone tylko wykwalifikowanym specjalistom, upoważnionym przez kierownictwo zakładu. • W razie możliwości wystąpienia nadmiernego napięcia zainstalować zabezpieczenie przepięciowe. Zasilanie napięciem następuje poprzez moduł sprzęgający Profibus- -DP-/PA Zakres zasilania napięciem może się różnic w zależności od wersji wykonania przyrządu. Dane dotyczące zasilania napięciem podano w rozdziale "*Dane techniczne*". Do podłączenia należy użyć ekranowanego kabla zgodnie ze specyfikację Profibus. Zasilanie napięciem i przekazywanie cyfrowego sygnału Bus następuje tym samym dwużyłowym kablem. Sprawdzić, czy zastosowany kabel wykazuje odporność termiczną na występującą maksymalną temperaturę w otoczeniu oraz spełnia wymagania przeciwpożarowe. Zastosować kabel o przekroju okrągłym do przyrządów z obudową i złączką przelotową kabla. Skontrolować, do jakiej średnicy zewnętrznej kabla nadaje się złączka przelotowa kabla, żeby zapewnić niezbędną szczelność przelotu (stopień ochrony IP). Zastosować złączkę przelotową kabla pasującą do średnicy zewnętrznej kabla. Prosimy o pamiętać o tym, że instalacja musi być wykonana zgodnie ze specyfikacją Profibus. Szczególną uwagę zwrócić na zakończenie sieci Bus z użyciem odpowiedniego rezystora końcowego. Szczegółowe informacje dotyczące specyfikacji kabla, instalacji i topologii układu znajdują się w "*Profibus PA - User and Installation Guideline*" na stronie www.profibus.com. W przypadku przyrządu z wlotem kabla ½ NPT, w korpusie obudowy z tworzywa sztucznego występuje metalowa wkładka gwintowana 1/2". **Ostrzeżenie: Zasilanie napięciem Kabel podłączeniowy Wlot kabla ½ NPT**

Do wkręcenia złączki przelotowej kabla NPT lub rury stalowej do wkładki gwintowanej nie wolno zastosować smaru. Zwykłe smary mogą zawierać dodatki agresywnie działające na miejsce połączenia wkładki gwintowanej i obudowy. Wywarłoby to negatywny wpływ na wytrzymałość połączenia i szczelność obudowy.

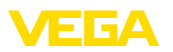

#### **Ekranowanie kabla i uziemienie**

W przypadku instalacji z wyrównaniem potencjału należy podłączyć ekran kabla do urządzenia zasilającego, skrzynki podłączeniowej i do przyrządu bezpośrednio na potencjale uziemienia. W tym celu należy podłączyć ekran kabla bezpośrednio do wewnętrznego zacisku uziemienia. Zewnętrzny zacisk uziemienie musi być podłączony do układu wyrównania potencjału o niskiej impedancji.

W instalaciach bez wyrównania potenciału należy podłaczyć ekran kabla do urządzenia zasilającego i na czujniku bezpośrednio do zacisku uziemienia. W skrzynce podłączeniowej lub rozdzielaczu typu "T" nie wolno podłączyć krótkiego kabla do czujnika z potencjałem uziemienia ani z ekranem innego kabla. Ekrany kabli do urządzenia zasilającego i do najbliższego rozdzielacza muszą być ze sobą połączone poprzez kondensator ceramiczny (np. 1 nF, 1500 V) z potencjałem uziemienia. Prądy wyrównawcze potencjału o niskiej częstotliwości zostaną zatrzymane, natomiast ochrona przed sygnałami zakłócającymi o wysokiej częstotliwości pozostaje zachowana.

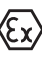

W przypadku zastosowań w warunkach Ex całkowita pojemność elektryczna kabla i wszystkich kondensatorów nie może przekraczać 10 nF.

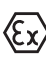

W przypadku użytkowania w obszarze zagrożenia wybuchem (Ex) przestrzegać przepisów instalacyjnych obowiązujących dla takich obszarów. W szczególności upewnić się, że żaden prąd wyrównujący potencjał nie płynie przez ekran kabla. Przy obustronnym uziemieniu można to osiągnąć przez zainstalowanie uprzednio opisanego kondensatora albo przez oddzielne wyrównanie potencjału.

### **5.2 Czynności przy podłączaniu**

Przyjąć następujący tok postępowania:

- 1. Odkręcić pokrywę obudowy
- 2. Ewentualnie występujący moduł wyświetlający i obsługowy wyciągnąć przez obrót w lewo
- 3. Odkręcić nakrętkę łączącą przy złączce przelotowej kabla i wyjąć zaślepkę
- 4. Usunąć koszulkę kabla ok. 10 cm (4 in), usunąć izolację z żył ok. 1 cm (0.4 in)
- 5. Kabel wsunąć przez złączkę przelotową kabla do przetwornika pomiarowego
- 6. Wkrętakiem podnieść dźwignie otwierające zaciski (patrz poniższa ilustracia)
- 7. Końcówki żył włożyć do otwartych zacisków zgodnie ze schematem przyłączy

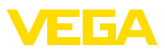

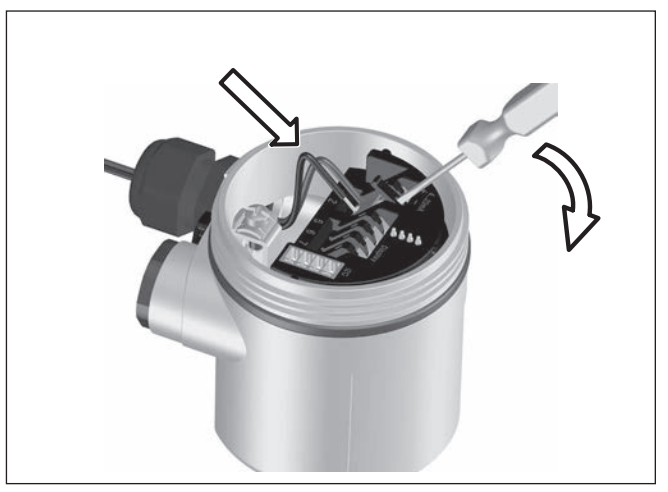

*Rys. 19: Czynności przy podłączaniu 6 i 7*

- 8. Nacisnąć w dół dźwignie otwierające zaciski, sprężyny zacisków zatrzaskują się w sposób słyszalny
- 9. Sprawdzić prawidłowe osadzenie przewodów w zaciskach przez lekkie pociągnięcie
- 10. Ekranowanie podłączyć do wewnętrznego zacisku uziemienia, natomiast zewnętrzny zacisk uziemienia połączyć z wyrównaniem potencjału.
- 11. Mocno dokręcić nakrętkę łączącą na złączce przelotowej kabla. Pierścień uszczelniający musi zacisnąć się całkowicie wokół kabla.
- 12. Przykręcić pokrywę obudowy

Przyłącze elektryczne jest tym samym wykonane.

### **5.3 Schemat przyłączy dla budowy jednokomorowej**

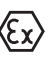

Poniższe rysunki obowiązują zarówno dla wersji nie przystosowanej do obszaru zagrożenia wybuchem (Nie-Ex), jak i dla wersji przystosowanej do obszaru zagrożenia wybuchem (Ex-ia).

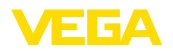

#### **Przegląd obudowy**

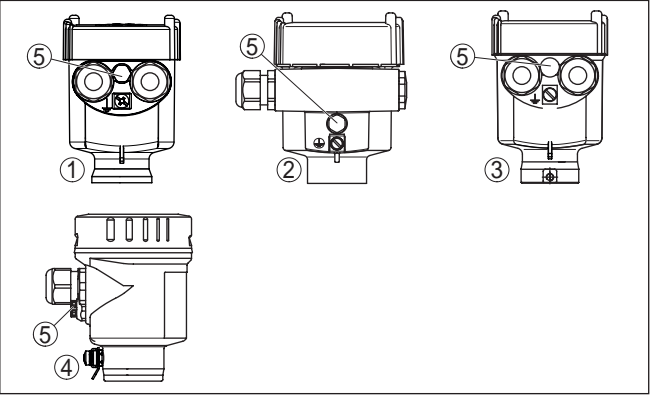

*Rys. 20: Wersje materiału obudowy jednokomorowej*

- *1 Tworzywo sztuczne*
- *2 Aluminium*
- *3 Stal nierdzewna (odlew precyzyjny)*
- *4 Stal nierdzewna (polerowana elektrochemicznie)*
- *5 Element filtra do wyrównywania ciśnienia powietrza dla wszystkich wersji materiału obudowy. Zaślepka w wersji IP 66/IP 68, 1 bar dla aluminium stali nierdzewnej.*

#### **Komora układu elektronicznego i przyłączy**

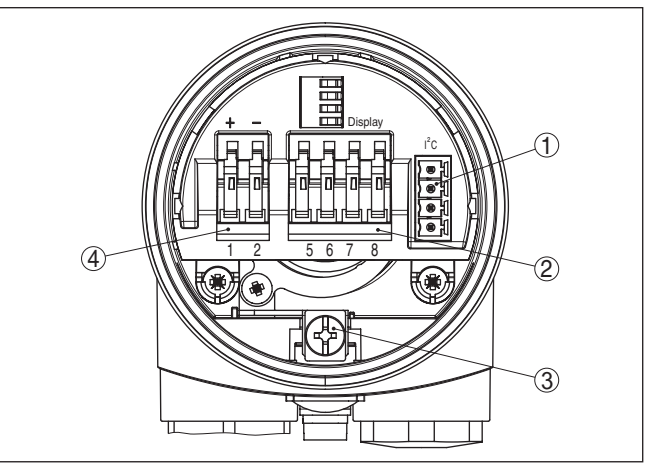

*Rys. 21: Komora układu elektronicznego i przyłączy - obudowa jednokomorowa*

- *1 Łącznik wtykowy dla VEGACONNECT (złącze standardowe I²C)*
- *2 Zaciski sprężyste do podłączenia peryferyjnego modułu wyświetlającego VEGADIS 81*
- *3 Zacisk uziemienia do podłączenia ekranu kabla*
- *4 Zaciski sprężyste dla zasilania napięciem*

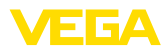

#### **Schemat przyłączy**

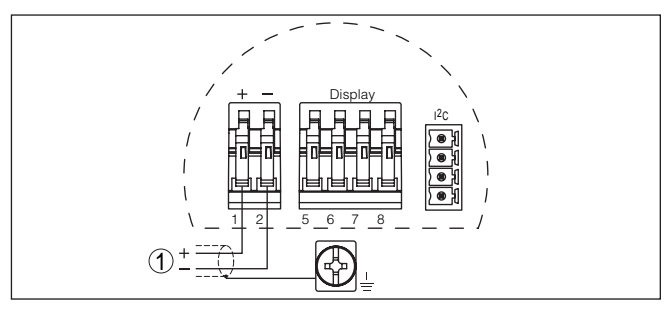

*Rys. 22: Schemat przyłączy - budowa jednokomorowa*

*1 Zasilanie napięciem, wyjście sygnałowe*

### **5.4 Schemat przyłączy dla obudowy dwukomorowej**

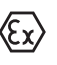

Poniższe rysunki obowiązują zarówno dla wersii nie przystosowanej do obszaru zagrożenia wybuchem (Nie-Ex), jak i dla wersji przystosowanej do obszaru zagrożenia wybuchem (Ex-ia).

#### **Przegląd obudowy**

1 2 3 4  $\left| \left( \right. \right. \right|$   $\left( \right. \right)$ 

*Rys. 23: Obudowa dwukomorowa*

- *1 Pokrywa obudowy komora przyłączy*
- *2 Zaślepka lub wtyczka podłączeniowa M12 x 1 dla VEGADIS 81 (opcja)*
- *3 Pokrywa obudowy komora modułu elektronicznego*
- *4 Element filtra do wyrównywania ciśnienia powietrza*
- *5 Złączka przelotowa kabla*

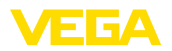

#### **Komora modułu elektronicznego**

**Komora przyłączy**

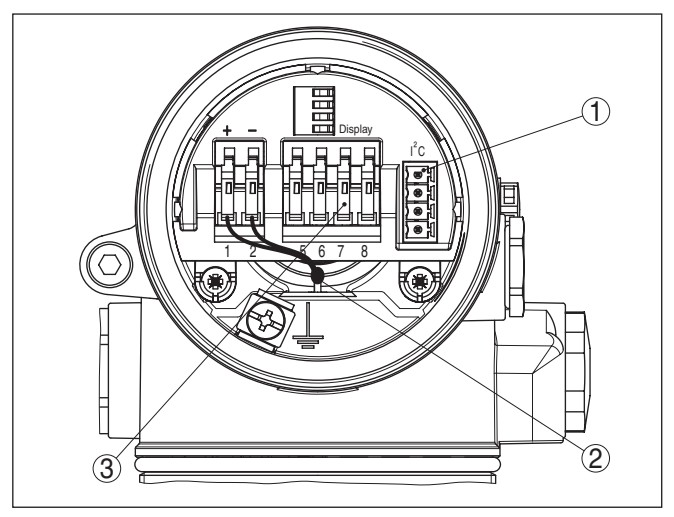

*Rys. 24: Komora modułu elektronicznego - obudowa dwukomorowa*

- *1 Łącznik wtykowy dla VEGACONNECT (złącze standardowe I²C)*
- *2 Wewnętrzny przewód łączący z komorą przyłączy*
- *3 Zaciski podłączeniowe dla VEGADIS 81*

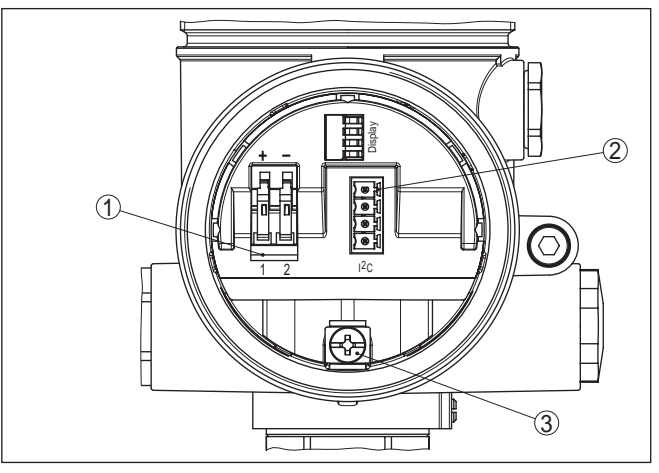

*Rys. 25: Komora przyłączy - obudowa dwukomorowa*

- *1 Zaciski sprężyste dla zasilania napięciem*
- *2 Łącznik wtykowy dla VEGACONNECT (złącze standardowe I²C)*
- *3 Zacisk uziemienia do podłączenia ekranu kabla*

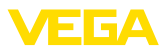

#### **Schemat przyłączy**

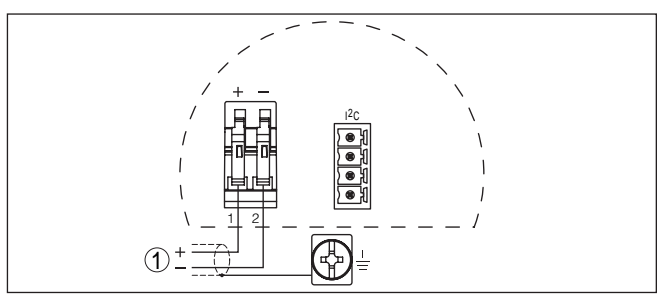

*Rys. 26: Schemat przyłączy - obudowa dwukomorowa*

*1 Zasilanie napięciem, wyjście sygnałowe*

### **5.5 Schemat przyłączy w przypadku obudowy dwukomorowej Ex d**

#### **Informacja:**

Przyrządy w wersji Ex-d z modyfikacją sprzętu …- 01 lub nowsze, jak również z dopuszczeniami specyficznymi dla danego kraju - np. według FM lub CSA - będą dostępne w najbliższej przyszłości.

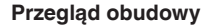

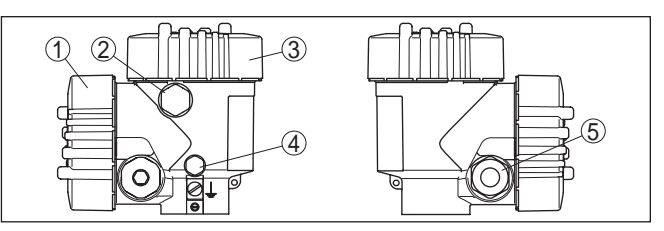

*Rys. 27: Obudowa dwukomorowa*

- *1 Pokrywa obudowy komora przyłączy*
- *2 Zaślepka lub wtyczka podłączeniowa M12 x 1 dla VEGADIS 81 (opcja)*
- *3 Pokrywa obudowy komora modułu elektronicznego*
- *4 Element filtra do wyrównywania ciśnienia powietrza*
- *5 Złączka przelotowa kabla*

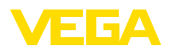

#### **Komora modułu elektronicznego**

**Komora przyłączy**

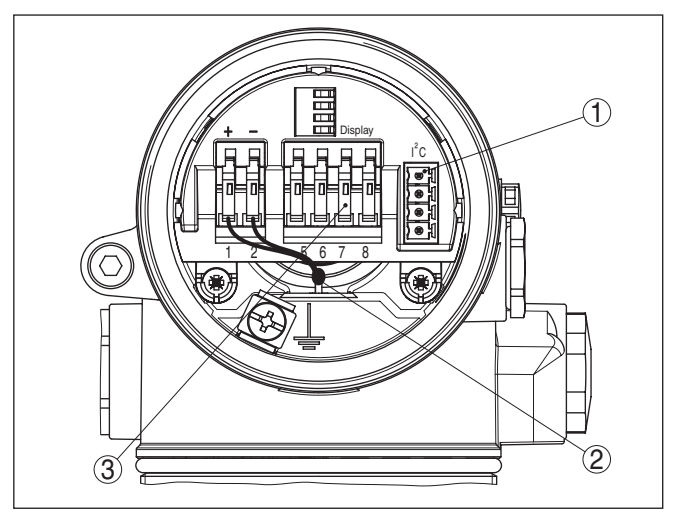

*Rys. 28: Komora modułu elektronicznego - obudowa dwukomorowa*

- *1 Łącznik wtykowy dla VEGACONNECT (złącze standardowe I²C)*
- *2 Wewnętrzny przewód łączący z komorą przyłączy*
- *3 Zaciski podłączeniowe dla VEGADIS 81*

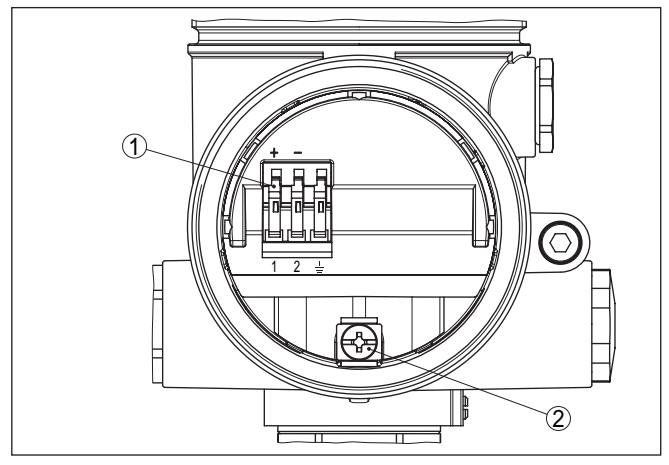

*Rys. 29: Komora przyłączy - obudowa dwukomorowa Ex-d-ia*

- *1 Zaciski sprężynowe dla zasilania napięciem i ekranowania kabla*
- *2 Zacisk uziemienia do podłączenia ekranowania kabla*

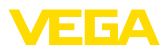

#### **Schemat przyłączy**

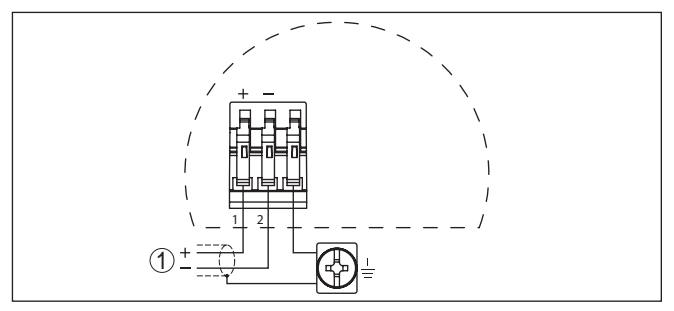

*Rys. 30: Plan przyłączy w obudowie dwukomorowej Ex-d-ia*

*1 Zasilanie napięciem, wyjście sygnałowe*

### **5.6 Schemat przyłączy - wersja wykonania IP 66/ IP 68, 1 bar**

#### **Konfiguracja żył kabla podłączeniowego**

**Faza włączenia**

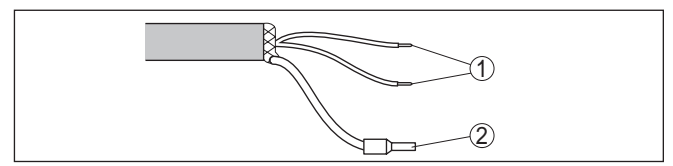

*Rys. 31: Konfiguracja żył kabla podłączeniowego*

- *1 Brązowy (+) i niebieski (-) do zasilania napięciem lub do układu analizującego dane*
- *2 Ekranowanie*

### **5.7 Faza włączenia**

Po podłączeniu VEGAPULS 61 do zasilania napięciem lub po przywróceniu napięcia przeprowadzany jest samotest przyrządu trwający około 30 sekund. Przebiegają następujące etapy:

- Wewnętrzne sprawdzenie układu elektronicznego
- Wyświetlenie typu przyrządu i wersji oprogramowania przyrządu, a także czujnika TAG (oznaczenie czujnika)
- Bajt statusu przełącza się na chwilę na zakłócenie

Potem wyświetlana jest aktualna wartość mierzona i generowany jest przynależny cyfrowy sygnał wyjściowy, kierowany do przewodu.1)

1) Te wartości odpowiadają aktualnemu stanowi napełnienia, jak również już dokonanym ustawieniom, np. kompensacja fabryczna.

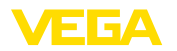

### **6 Rozruch z modułem wyświetlającym i obsługowym PLICSCOM**

### **6.1 Krótki opis**

Moduł wyświetlający i obsługowy służy do wyświetlania wartości mierzonej, programowania i diagnozy. Można go zastosować w następujących przyrządach i wersjach wykonania obudowy:

- Wszystkie sondy należące do rodziny przyrządów plics®, zarówno w obudowie jedno- jak i dwukomorowej (do wyboru w komorze modułu elektronicznego lub przyłączy)
- Peryferyjny moduł obsługowy i wyświetlający VEGADIS 61

### **6.2 Zakładanie modułu wyświetlającego i obsługowego**

Moduł wyświetlający i obsługowy w każdej chwili może zostać włożony do przetwornika pomiarowego i potem znów usunięty. Przerwanie zasilania napięciem nie jest konieczne.

Przyjąć następujący tok postępowania:

- 1. Odkręcić pokrywę obudowy
- 2. Moduł wyświetlający i obsługowy ustawić na układzie elektronicznym w wymaganym położeniu (cztery możliwe położenia przekręcone co 90°).
- 3. Moduł wyświetlający i obsługowy nałożyć na układ elektroniczny i lekko przekręcić w prawo, aż do unieruchomienia w zapadce.
- 4. Mocno przykręcić pokrywę obudowy z wziernikiem

Wymontowanie przebiega w chronologicznie odwrotnej kolejności.

Moduł wyświetlający i obsługowy jest zasilany przez przetwornik pomiarowy, wykonanie dodatkowych przyłączy nie jest potrzebne.

#### **Działanie/budowa**

**Zamontowanie/wymontowanie modułu wyświetlającego i obsługowego**

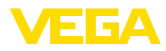

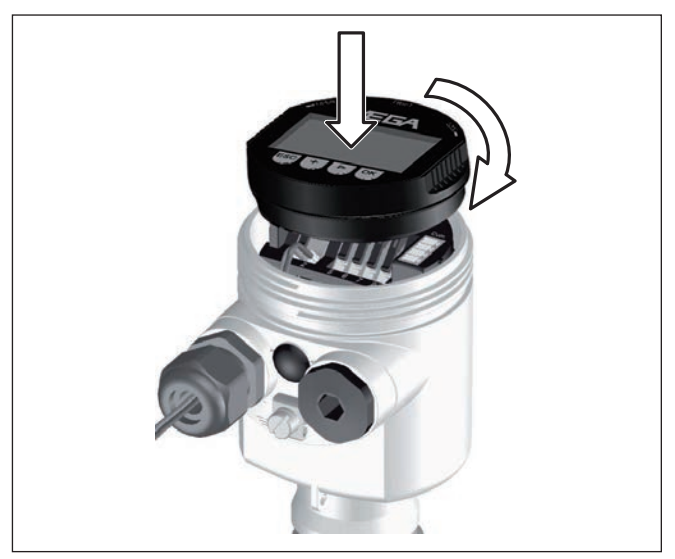

*Rys. 32: Zakładanie modułu wyświetlającego i obsługowego*

#### **Uwaga:**

Jeżeli przyrząd ma być później wyposażony w moduł wyświetlający i obsługowy do ciągłego wyświetlania wartości mierzonych, to potrzebna jest podwyższona pokrywa z wziernikiem.

### **6.3 System obsługowy**

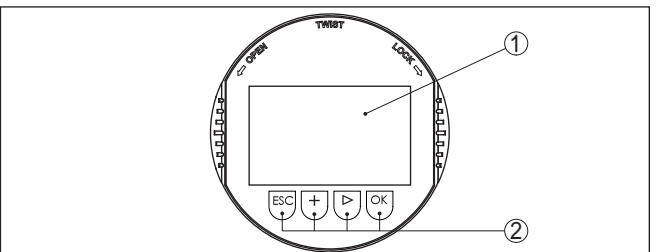

*Rys. 33: Elementy obsługowe i wskaźniki*

- *1 Wyświetlacz LC*
- *2 Wyświetlacz numeru opcji menu*
- *3 Klawisze obsługowe*

#### **Funkcje przycisków**

- Klawisz *[OK]*:
	- Otwieranie przeglądu menu
	- Potwierdzenie wyboru menu
	- Edytowanie parametrów
	- Zapisanie wartości
- *Klawisz [->]* do wybierania:
	- Zmiana menu
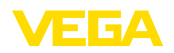

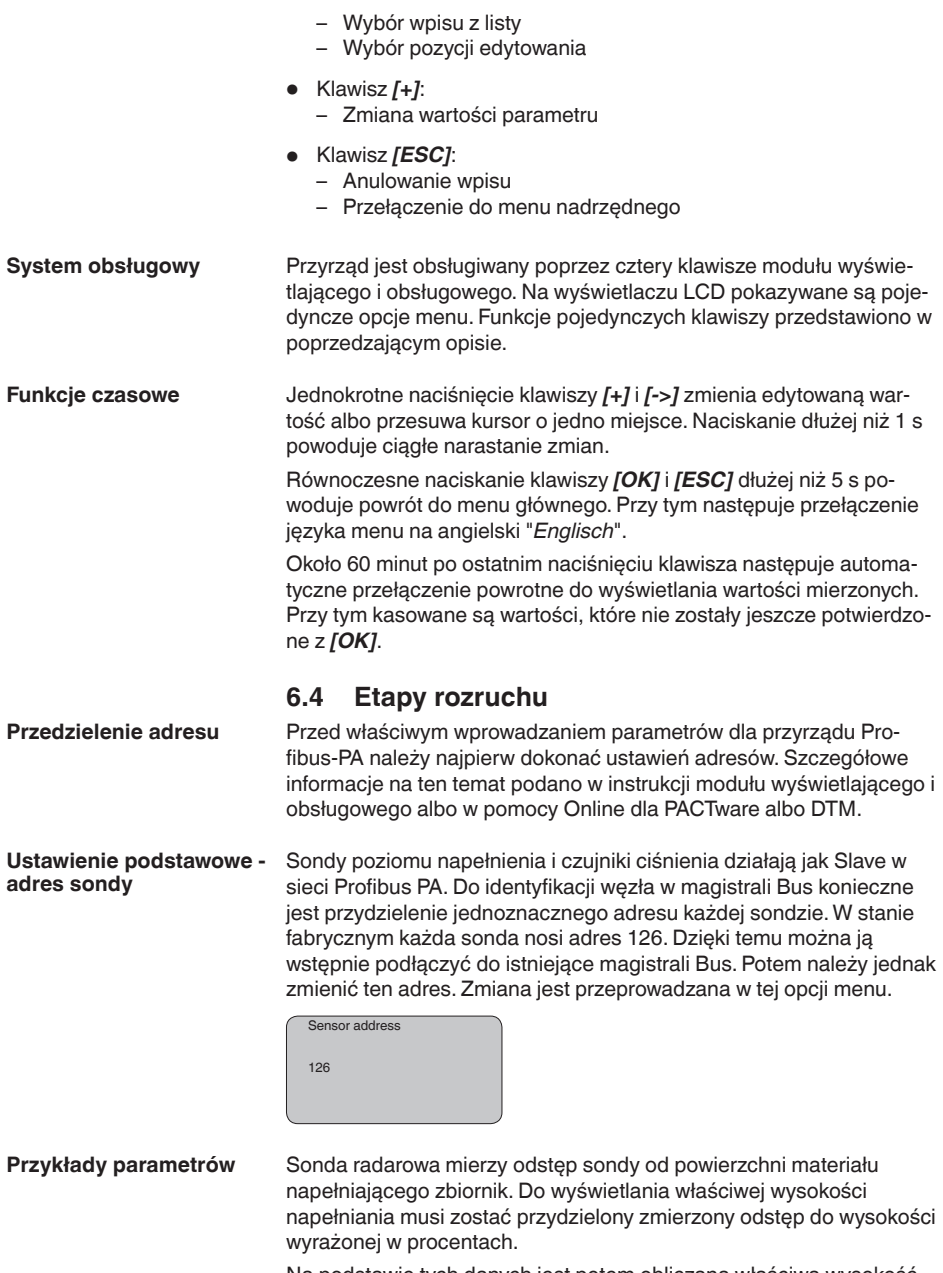

Na podstawie tych danych jest potem obliczana właściwa wysokość napełnienia. W wyniku tego jest jednocześnie ograniczony zakres roboczy sondy przez max. na wymagany zakres.

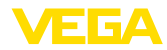

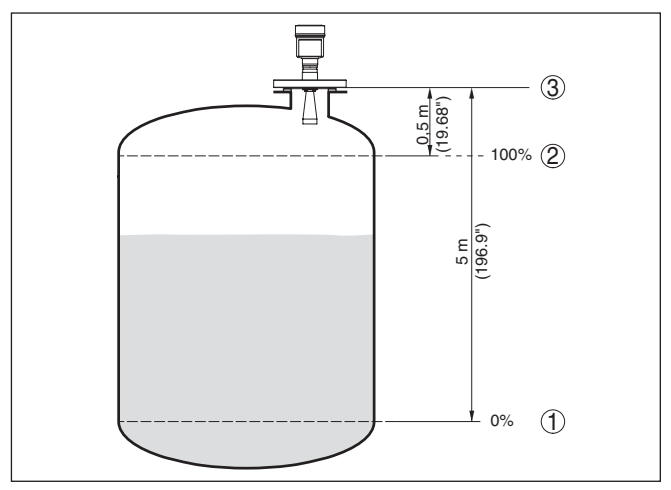

*Rys. 34: Przykładowe parametry kompensacji min./max.*

- *1 Min. poziom napełnienia = max. zmierzona odległość*
- *2 Max. poziom napełnienia = min. zmierzona odległość*
- *3 Płaszczyzna odniesienia*

Do kompensacji sondy jest podawany odstęp przy pełnym i niemal pustym zbiorniku. Jeśli te wartości nie są znane, to można także przypisać odstępy przykładowo do wartości 10 % i 90 %. Punktem wyjściowym dla tych danych jest zawsze płaszczyzna uszczelnienia gwintu lub kołnierza.

Przy tej kompensacji aktualny poziom napełnienia nie odgrywa żadnej roli, ponieważ kompensacja min./max. jest zawsze przeprowadzana bez zmiany materiału napełniającego zbiornik. Umożliwia to wstępne wprowadzenie tych ustawień, bez konieczności zamontowania przyrządu.

Przyjąć następujący tok postępowania:

1. Przełączenie z wyświetlacza wartości mierzonej do menu głównego przez *[OK]*.

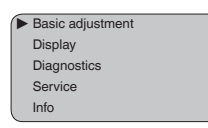

2. Wybrać opcję menu "*Ustawienia podstawowe*" przez *[->]* i potwierdzić z *[OK]*. Teraz wyświetlana jest opcja menu "*Kompensacja min.*".

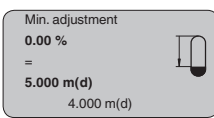

28444-PL-190122 28444-PL-190122

**Ustawienie podstawowe kompensacja min.**

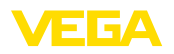

- 3. Przyciskiem *[OK]* przygotować wartość procentową do edytowania, kursor ustawić przyciskiem *[->]* w wymaganym miejscu. Ustawić wymaganą wartość procentową z *[+]* i wprowadzić do pamięci przyciskiem *[OK]*. Kursor przechodzi teraz na wartość odstępu.
- 4. Odpowiednio do wartości procentowej podać pasującą wartość odległości wyrażoną w metrach, dla pustego zbiornika (np. odległość od sondy do dna zbiornika).
- 5. Wprowadzić ustawienia do pamięci z *[OK]* i przełączyć z *[->]* do kompensacji max.
- **Ustawienie podstawowe -** Przyjąć następujący tok postępowania: **kompensacja max.**

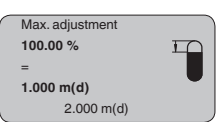

- 1. Przyciskiem *[OK]* przygotować wartość procentową do edytowania, kursor ustawić przyciskiem *[->]* w wymaganym miejscu. Ustawić wymaganą wartość procentową z *[+]* i wprowadzić do pamięci przyciskiem *[OK]*. Kursor przechodzi teraz na wartość odstępu.
- 2. Odpowiednio do wartości procentowej podać pasującą wartość odległości wyrażoną w metrach, dla pełnego zbiornika. Przy tym należy pamięć o tym, że maksymalny poziom napełnienia musi znajdować się w odległości poniżej zakresu nie mierzonego.
- 3. Wprowadzić ustawienia do pamięci z *[OK]* i przełączyć z *[->]* do wyboru medium.
- Każde medium odznacza się specyficznymi właściwościami odbijania fal. W przypadku cieczy zawirowania powierzchni i wydzielanie piany mogą być źródłami zakłóceń. W przypadku materiałów sypkich może to być zapylenie, stożek usypu i dodatkowe echa od ścian zbiornika. W celu dopasowania sondy do warunków pomiaru należy najpierw w opcji menu dokonać wyboru "*Ciecz*" lub "*Materiał sypki*". **Ustawienia podstawowe wybór medium**

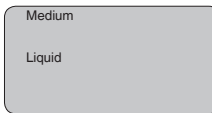

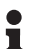

### **Informacja:**

W przypadku VEGAPULS 61 z modułem elektronicznym "*Zwiększona czułość*" jest fabrycznie ustawiony na "*Materiał sypki*". Preferowane jest zastosowanie przyrządu do pomiaru cieczy. W takim przypadku, przed rozruchem należy przełączyć medium na "*Ciecz*".

Ciecz odznaczają się różnymi właściwościami odbijania fal w zależności przewodności i stałej dielektrycznej. W związku z tym, w opcji menu "ciecze" występuje dodatkowo możliwość wyboru "*Rozpuszczalnik*", "*Mieszanina chemiczna*" i "*Roztwór wodny*".

28444-PL-190122 28444-PL-190122

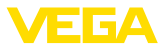

W przypadku materiałów sypkich dodatkowo "*Proszek/pył*", "*Granulat/pellety*" lub "*Kruszywo/żwir*".

Poprzez ten dodatkowy wybór sonda zostanie optymalnie dopasowana do właściwości produktu i nastąpi wyraźne polepszenie pewności pomiaru przy wszystkich mediach odznaczających się niekorzystnymi właściwościami odbijania fal.

Wpisać wymagane parametry za pomocą odpowiednich klawiszy, wprowadzić wpisy do pamięci i przejść klawiszem *[->]* do następnej opcji menu.

Oprócz medium i rodzaju zastosowania również kształt zbiornika wywiera wpływ na pomiary. W celu dopasowania sondy do warunków pomiaru oferuje ta opcja menu szereg możliwości wyboru dla cieczy lub materiałów sypkich. W przypadku "*Ciecz*" są to "*Zbiornik magazynowy*", "*Rura pomiarowa*", "*Otwarty zbiornik*" lub "*Zbiornik z mieszadłem*", dla "*Materiał sypki*", "*Silos*" lub "*Zbiornik*". **Ustawienie podstawowe - Kształt zbiornika**

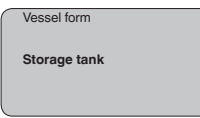

### **Informacja:**

W przypadku VEGAPULS 61 z modułem elektronicznym "*Zwiększona czułość*" jest fabrycznie ustawiony "*Silos*". Preferowane jest jednak zastosowanie tego przyrządu do pomiarów cieczy. W takich przypadkach należy przełączyć kształt zbiornika na "*Zbiornik magazynowy*".

Wpisać wymagane parametry za pomocą odpowiednich klawiszy, wprowadzić wpisy do pamięci i przejść klawiszem *[->]* do następnej opcji menu.

**Ustawienie podstawowe - Channel**

"Channel" to przełącznik do wybierania wejścia dla bloku funkcyjnego (FB) sondy. W ramach tego bloku funkcyjnego przeprowadzane są dodatkowe skalowania (Out-Scale). W tej opcji menu jest wybierana wartość dla bloku funkcyjnego:

- SV1 (Secondary Value 1):
	- Procent dla sond radarowych, z falowodem dla mikrofal i sond ultradźwiękowych
	- Ciśnienie lub wysokość przy przetwornikach ciśnienia
- SV2 (Secondary Value 2):
	- Odległość dla sond radarowych, z falowodem dla mikrofal i sond ultradźwiękowych
	- Procent dla przetworników ciśnienia
- PV (Primary Value):
	- Wartość procentowa o liniowym przebiegu

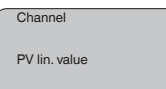

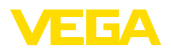

#### **Ustawienie podstawowe krzywa linearyzacji**

Linearyzacja jest konieczna dla wszystkich zbiorników, w których objętość zbiornika w stosunku do wysokości napełnienia nie przebiega liniowo - np. zbiornik walcowy w pozycji leżącej lub zbiornik kulisty ale wymagane jest wyświetlanie bądź wysyłanie sygnału odzwierciedlającego pojemność. Dla takich zbiorników występują odpowiednie krzywe linearyzacji (krzywe do nadawania liniowości). One podają stosunek między procentową wysokością poziomu napełnienia a objętością zbiornika. Po aktywowaniu pasującej krzywej następuje poprawne wyświetlanie objętości zbiornika wyrażonej w procentach. Jeżeli objętość nie ma być wyrażana w procentach, lecz przykładowo przeliczana na litry lub kilogramy, to dostępne jest dodatkowe skalowanie w opcji menu "*Wyświetlacz*".

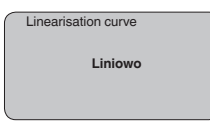

Wpisać wymagane parametry za pomocą odpowiednich klawiszy, wprowadzić wpisy do pamięci i przejść klawiszem *[->]* do następnej opcji menu.

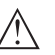

### **Ostrzeżenie:**

W przypadku zastosowania VEGAPULS 61 z odpowiednim atestem jako części układu zabezpieczenia przed przelewem, w świetle przepisów o ochronie wód powierzchniowych należy uwzględnić:

Zastosowanie krzywej linearyzacji oznacza, że sygnał pomiarowy nie jest już liniowy w stosunku do wysokości napełnienia. Użytkownik musi to uwzględnić szczególnie przy ustawieniu punktu przełączenia na generatorze sygnału granicznego.

W celu wygaszenia wahań wskazywanej wartości pomiarowej wywołanych np. niespokojną powierzchnią materiału napełniającego zbiornik, można ustawić tłumienie. Ten czas może mieścić się w przedziale od 0 do 999 sekund. Przy tym należy uwzględnić, że efektem ubocznym jest także wydłużenie czasu reakcji pomiaru i przyrząd reaguje ze zwłoką na szybkie zmiany wartości pomiarowych. Z reguły wystarcza czas rzędu kilku sekund do uspokojenia wyświetlania wartości pomiarowych. **Ustawienia podstawowe - Tłumienie**

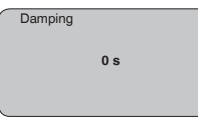

Wpisać wymagane parametry za pomocą odpowiednich klawiszy, wprowadzić wpisy do pamięci i przejść klawiszem *[->]* do następnej opcji menu.

W tej opcji menu czujnikowi jest przydzielane jednoznaczne oznaczenie, przykładowo nazwa miejsca pomiaru lub oznaczenie zbiornika albo produktu. W cyfrowych systemach i w dokumentacji technicznej dużych instalacji przemysłowych powinno być przydzielane jedno-**Ustawienia podstawowe sonda TAG**

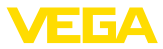

krotne oznaczenie do dokładnej identyfikacji poszczególnych miejsc pomiaru.

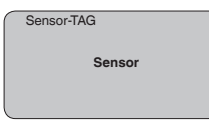

W tej opcji menu jest zamykane ustawienie podstawowe i za pomocą przycisku *[ESC]* można przejść do menu głównego.

#### **Zakres menu - wyświetlacz**

**Wyświetlacz - wartość wyświetlana**

Sondy radarowe, sondy mikrofalowe i ultradźwiękowe z falowodami dostarczają następujące wartości pomiarowe:

- SV1 (Secondary Value 1): Wartość procentowa po kompensacji
- SV2 (Secondary Value 2): Wartość odległości przed kompensacją
- PV (Primary Value): Wartość procentowa o liniowym przebiegu
- PA-Out (wartość po przetworzeniu w bloku funkcyjnym): PA-wyjście

Przetwornik pomiarowy ciśnienia dostarcza następujące wartości pomiarowe:

- SV1 (Secondary Value 1): wartość ciśnienia lub wysokości przed kompensacją
- SV2 (Secondary Value 2): Wartość procentowa po kompensacji
- PV (Primary Value): Wartość procentowa o liniowym przebiegu
- PA-Out (wartość po przetworzeniu w bloku funkcyjnym): PA-wyjście
- Temperatura

W menu "*Display*" określana jest z wielkości pomiarowych, która ma być pokazywana na wyświetlaczu.

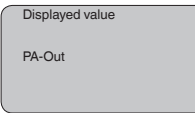

**Wyświetlacz - podświetlenie**

Fabrycznie zintegrowane podświetlenie można włączyć w menu obsługowym. Działanie jest zależne od wysokości napięcia roboczego. Patrz "*Dane / zasilanie napięciem*".

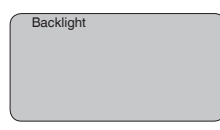

W ustawieniu fabrycznym podświetlenie jest wyłączone.

**Diagnoza - wskaźnik wartości szczytowych**

W sondzie jest zapisywana minimalna i maksymalna wartość mierzona. W opcji menu "*Wskaźnik wartości szczytowych*" są pokazywane obie wartości.

- Odległość między min. i max. w m(d)
- Temperatura min. i max.

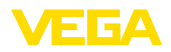

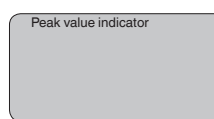

W przypadku sond poziomu napełnienia działających bezdotykowo na pomiar mogą wywierać wpływ warunki technologiczne. W tej opcji menu jest wyświetlana pewność pomiaru echa jako wartość wyrażona w dB. Pewność pomiaru to moc sygnału pomniejszona o szumy. Im wyższa wartość, tym pewniej przebiega pomiar. Przy przebiegającym pomiarze wartość jest > 10 dB. **Diagnoza - pewność pomiaru**

Przy sondach ultradźwiękowych "**Krzywa echa**" przedstawia moc sygnału echa w całym zakresie pomiarowym. Jednostką mocy sygnału jest "dB". Moc sygnału umożliwia ocenę jakości pomiaru. **Diagnoza - Wybór krzywej**

> "**Krzywa echa zakłócającego**" przedstawia zapisane w pamięci echa zakłóceń (patrz menu "*Serwis*") dla pustego zbiornika z mocą sygnału wyrażoną w "dB" w całym zakresie pomiarowym.

Po starcie "**Krzywa trendu**" są zapisywane maksymalnie do 3000 wartości mierzone - w zależności od rodzaju sondy. Następnie te wartości mogą być wyświetlane na osi czasu. Przy tym najstarsze wartości są znów kasowane.

W opcji menu "*Wybór krzywej*" jest wybierana dana krzywa.

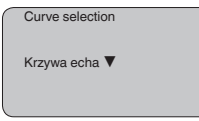

### **Informacja:**

W stanie fabrycznym rejestrowanie trendu nie jest aktywne. Użytkownik musi uruchomić to w opcji menu "*Start krzywej trendu*".

#### **Diagnoza - Ilustracja krzywej**

Porównanie krzywej echa i echa zakłócającego daje dokładniejszą informację o pewności pomiaru. Wybrana krzywa jest ciągle aktualizowana. Przyciskiem *[OK]* jest otwierane menu z funkcjami zoom.

W "**Krzywa echa i echa zakłócającego**" są dostępne:

- "X-Zoom": funkcja lupy do pomiaru odległości
- "Y-Zoom": 1x, 2x, 5x i 10-krotne powiększenie sygnału w "*dB*"
- "Unzoom": przywrócenie prezentacji do zakresu znamionowego z powiększeniem standardowym wykresu krzywej

#### W "**Krzywa trendu**" są dostępne:

- "X-Zoom": rozdzielczość
	- 1 minuta
	- 1 godzina
	- 1 dzień
- "Stop/Start": Przerwanie bieżącego rejestrowania lub rozpoczęcie nowego rejestrowania
- "Unzoom": reset rozdzielczości na minuty

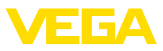

Ustawienie fabryczne częstotliwości rejestrowania wynosi 1 minuta. Za pomocą oprogramowania PACTware można zmienić ustawienia częstotliwości na 1 godzinę lub 1 dzień.

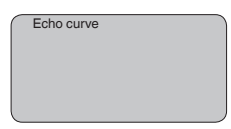

#### **Serwis - Tłumienie fałszywego echa**

Wysoki króciec lub elementy wewnętrzne zbiornika, jak np. rozpory lub mieszadła, oraz osady materiału lub spoiny spawane w ścianach zbiorników powodują odbicia zakłócające, które wywierają negatywny wpływ na pomiary. System tłumienia fałszywego echa rejestruje, zaznacza i wprowadza do pamięci echa zakłócające, żeby nie były uwzględniane w czasie mierzenia poziomu napełnienia. To należy przeprowadzić przy niskim poziomie napełnienia, żeby zarejestrować wszystkie potencjalne odbicia zakłócające.

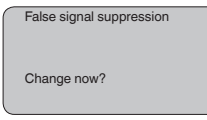

Przyjąć następujący tok postępowania:

- 1. Przełączenie z wyświetlacza wartości mierzonej do menu głównego przez *[OK]*.
- 2. Wybrać opcję menu "*Serwis*" z *[->]* i potwierdzić przyciskiem *[OK]*. Teraz jest pokazywana opcja menu "*Tłumienie fałszywego echa*".
- 3. Wybrać "*Tłumienie fałszywego echa teraz zmienić*" przyciskiem *[OK]* i w poniższym menu wybrać "*Utworzyć nowe*". Wpisać rzeczywistą odległość sondy od powierzchni materiału napełniającego zbiornik. Wszystkie echa zakłócające w tym obszarze są teraz rejestrowane i wprowadzane do pamięci po potwierdzeniu z *[OK]*.

### **Uwaga:**

Sprawdzić odległość od powierzchni materiału, ponieważ przy błędnym (za dużym) wpisie, aktualny poziom napełnienia zostanie wprowadzony do pamięci jako sygnał zakłócający. W związku z tym, poziom napełnienia w tym zakresie nie może być już rejestrowany.

**Serwis - Rozszerzone ustawienia**

Opcja menu "*Rozszerzone ustawienia*" daje możliwość optymalizacji VEGAPULS 61 do zastosowań, przy których szybko zmienia się poziom napełnienia. W tym celu wybrać funkcję "*Szybka zmiana poziomu napełnienia > 1 m/min.*".

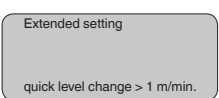

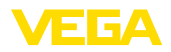

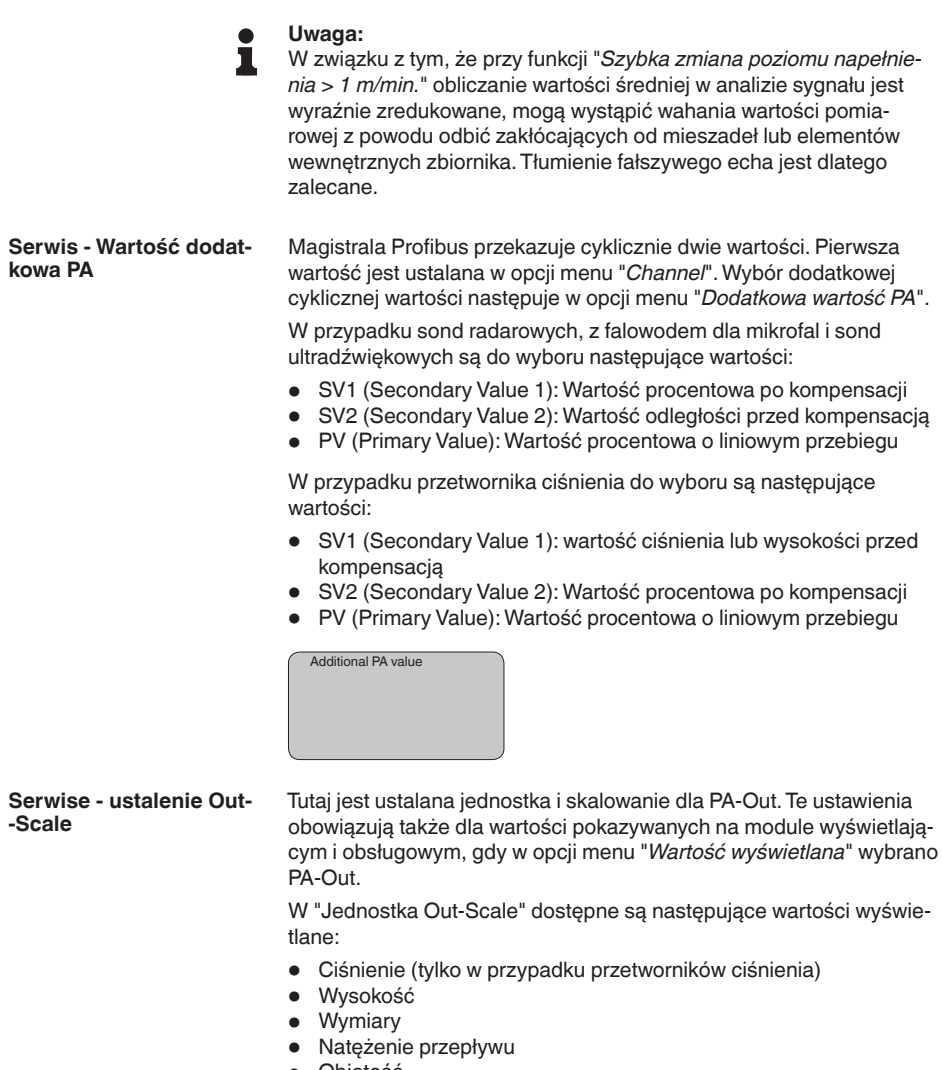

- Objętość
- $\bullet$  Inne (bez jednostki miary, %, mA)

W opcji menu "*PV-Out-Scale*" jest wpisywana wymagana wartość liczbowa z przecinkiem dziesiętnym dla 0 % i 100 % wartości zmierzonej.

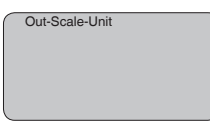

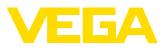

PV-Out-Scale

#### **Serwis - Symulacja**

W tej opcji menu są symulowane dowolne wartości stanu napełnienia i ciśnienia poprzez wyjście prądowe. W ten sposób można badać ścieżkę sygnału, np. poprzez dalsze w kolejności wyświetlacze lub kartę wejściową układu sterowania.

Do wyboru są następujące wielkości symulacji:

- Procent
- Nateżenie pradu
- Ciśnienie (w przypadku przetworników ciśnienia)
- Odległość (dla sond radarowych i z falowodem dla mikrofal)

W przypadku magistrali Profibus dla sond PA wybór symulowanej wartości przebiega poprzez "Channel" w menu "*Ustawienia podstawowe*".

Uruchamianie symulacji:

- 1. Nacisnąć *[OK]*
- 2. Klawiszem *[->]* wybrać wymaganą wielkość do symulacji i potwierdzić klawiszem *[OK]*.
- 3. Klawiszem *[+]* i *[->]* ustawić wymaganą wartość liczbową.
- 4. Nacisnąć *[OK]*

Symulacja przebiega, przy czym generowany prąd w przypadku 4 … 20 mA/HART, natomiast w przypadku Profibus PA lub Foundation Fieldbus wartość cyfrowa.

Przerwanie symulacji:

→ Nacisnąć *[ESC]*

#### **Informacja:** П

10 minut po ostatnim naciśnięciu któregoś z klawiszy następuje automatyczne przerwanie symulacji.

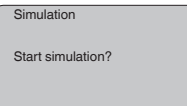

**Serwis - Reset**

#### **Ustawienie podstawowe**

W razie przeprowadzenia "*Reset*", sonda kasuje wartości następujących opcji menu i przywraca wartości resetu (patrz tabela):<sup>2)</sup>

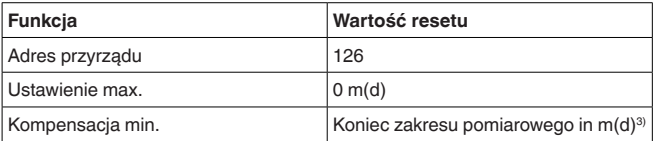

2) Ustawienie podstawowe specyficzne dla sondy.

3) W zależności od typu sondy - patrz rozdział "Dane techniczne".

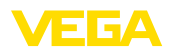

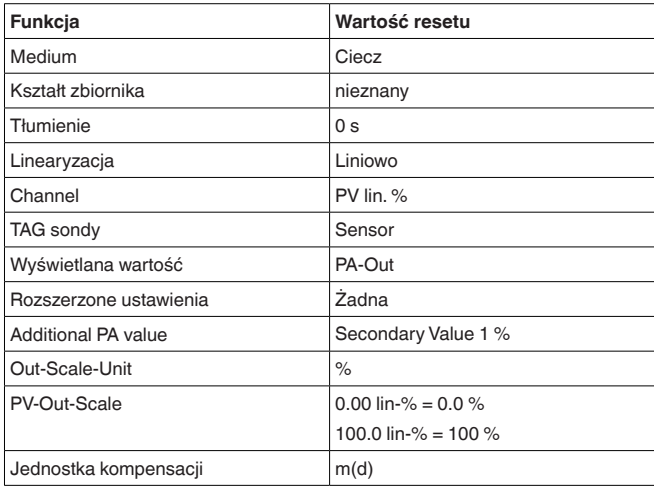

Wartości opcji menu przez "*Reset*" **nie** są przywracane na wartości resetu (patrz tabela):

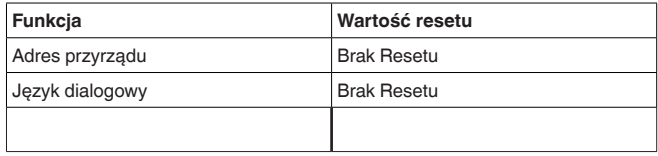

#### **Ustawienie fabryczne**

Tak jak przy ustawieniu podstawowym, inne parametry specjalne są anulowane i przywracane są wartości domyślne.4)

#### **Wskaźnik wartości szczytowych**

Wartości odległości min. i max. są kasowane i otrzymują wartość aktualną.

W tej opcji menu wybierany jest wewnętrzny mikroprocesor sondy. **Serwis - Jednostka kom-**

**pensacji**

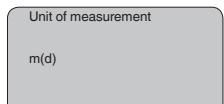

**Serwis - język**

Sonda jest fabrycznie zaprogramowana na język kraju, z którego pochodzi zamówienie. W tej opcji menu zmieniany jest język obsługi. Począwszy od wersji oprogramowania 3.50 są do wyboru następujące języki:

- Deutsch
- English
- 4) Parametry specjalne to takie parametry, które za pomocą oprogramowania obsługowego PACTware są ustawiane na poziomie serwisowym odpowiednio do potrzeb klienta.

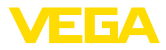

- Français
- Espanõl
- Pycckuu
- Italiano
- **Netherlands**
- Japanese
- Chinese

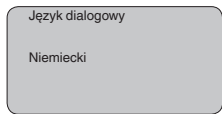

HART oferuje tryby pracy: Standard i Multidrop. **Serwis - tryb pracy HART**

> Tryb pracy standardowy ze stałym adresem 0 oznacza wysyłanie wartości mierzonej w postaci sygnału 4 … 20 mA.

W trybie pracy Multidrop może działać maksymalnie do 15 przetworników pomiarowych na jednym przewodzie dwużyłowym (tryb Multidrop). Każdemu przetwornikowi pomiarowemu musi zostać przydzielony osobny adres od 1 do 15.5)

W tej opcja menu ustalany jest tryb pracy HART i przydzielany jest adres Multidrop.

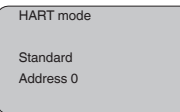

Ustawienie fabryczne to "standard" z adresem 0.

#### **Kopiowanie danych czujnika**

Ta funkcja umożliwia odczytanie danych parametrów, a także wprowadzenie danych parametrów do czujnika za pomocą modułu wyświetlającego i obsługowego. Opis tej funkcji przedstawiono w instrukcji obsługi "*Moduł wyświetlający i obsługowy*".

Niżej wymienione dane są odczytywane lub wpisywane za pomocą tej funkcji:

- Przedstawienie wartości pomiarowej
- Kompensacia
- Medium
- Średnica wewnętrzna rury pomiarowej (w wersjach z rurą pomiarową)
- Kształt zbiornika
- **Tłumienie**
- Krzywa linearyzacji
- TAG sondy
- Wyświetlana wartość
- Wyświetlacz
- Skalowanie
- Wyjście prądowe
- 5) Sygnał sondy 4 … 20 mA zostanie wyłączony, generowany jest stały prąd 4 mA. Sygnał pomiarowy jest transmitowany wyłącznie jako sygnał cyfrowy HART.

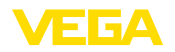

- Jednostka kompensacji
- Język dialogowy

Niżej wymienione dane istotne dla bezpieczeństwa **nie**są odczytywane lub zapisywane:

- Tryb pracy HART
- PIN
- SIL

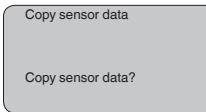

#### **Serwis - PIN**

**Informacje**

W tej opcji menu jest trwale aktywowany/dezaktywowany kod PIN. Dane sondy są chronione 4-miejscowym kodem PIN przed nieupoważnionym dostępem i przypadkowymi zmianami. Jeżeli kod PIN jest trwale aktywowany, to w każdej opcji menu może on być tymczasowo (tzn. na około 60 minut) dezaktywowany. W stanie fabryczny kod PIN to 0000.

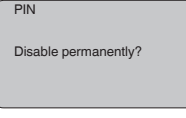

Przy aktywnym kodzie PIN dostępne są tylko następujące funkcję:

- Wybór opcji menu i wyświetlanie danych
- Przekazanie danych z przyrządu do modułu wyświetlającego i obsługowego

W tym menu odczytywane są najważniejsze informacje dotyczące sondy:

- Typ przyrządu
- Numer seryjny: 8-cyfrowa liczba, np. 12345678

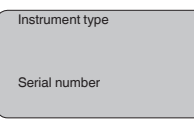

- Data kalibracji: Data kalibracji fabrycznej
- Wersja oprogramowania: stan edycji oprogramowania sondy

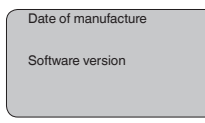

• Ostatnia zmiana dokonana przez PC: Data ostatniej zmiany parametrów sondy dokonana z użyciem PC

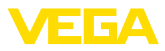

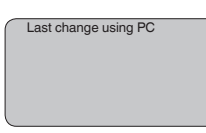

• Specyfikacja sondy, jak dopuszczenie, przyłącze technologiczne, uszczelka, komórka pomiarowa, zakres pomiarowy, moduł elektroniczny, obudowa, wlot kabla, wtyczka, długość kabla itp.

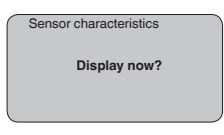

# **6.5 Plan menu**

#### **Informacja:** Ť

Okna menu przedstawione jasnym kolorem nie zawsze są dostępne, ponieważ występują różnice zależne od wyposażenia i zastosowania.

### **Ustawienie podstawowe**

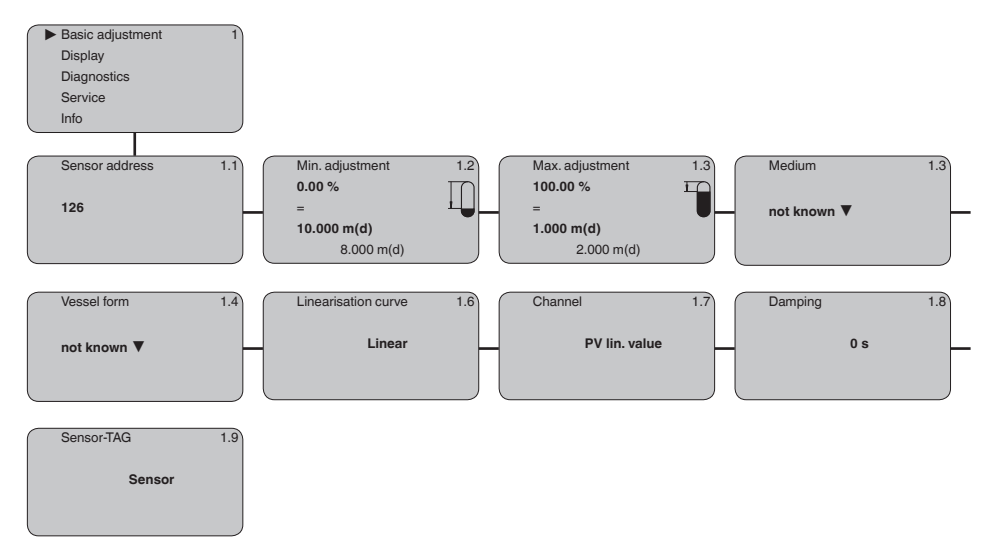

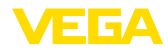

### **Wyświetlacz**

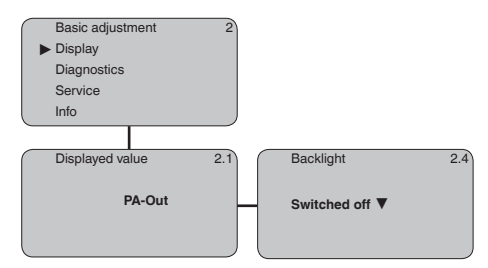

### **Diagnoza**

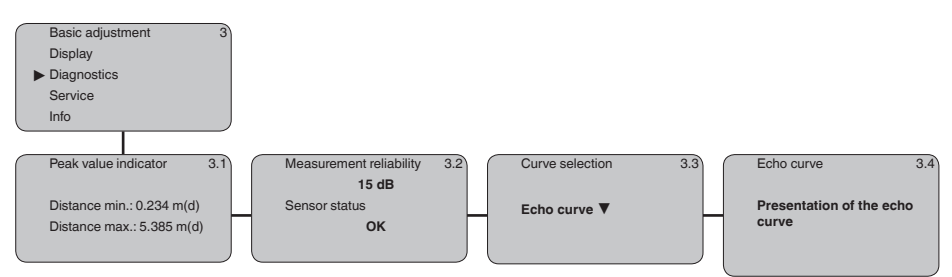

### **Serwis**

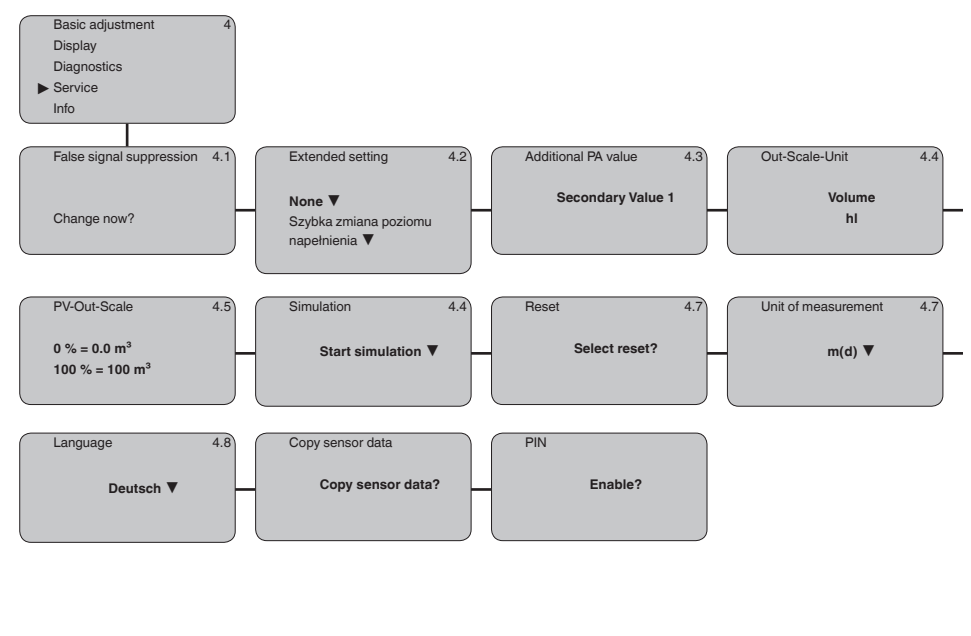

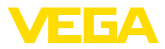

#### **Informacje**

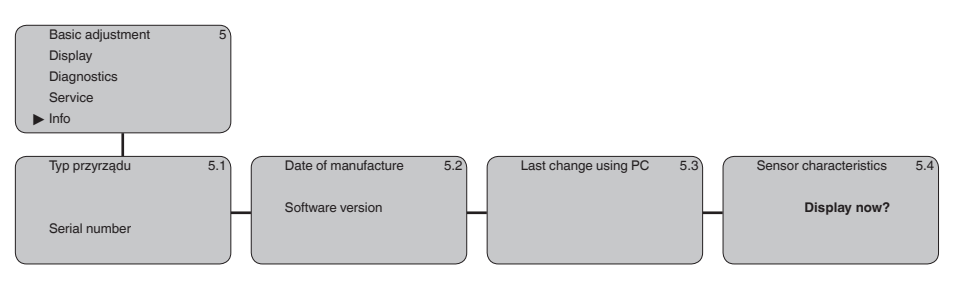

### **6.10 Kopia zapasowa parametrów**

Zaleca się zanotowanie ustawionych danych np. w niniejszej instrukcji obsługi i następnie przekazanie do archiwum. Umożliwia to ich wielokrotne wykorzystanie lub udostępnienie do celów serwisowych.

W przyrządzie VEGAPULS 61 wyposażonym w moduł wyświetlający i obsługowy można odczytać najważniejsze dane ze sondy i przekazać do tego modułu. Tok postępowania jest opisany w instrukcji obsługi "*Moduł wyświetlający i obsługowy*" w opcji menu "*Kopiowanie danych sondy*". Dane pozostają tam trwale zachowane także na wypadek zaniku zasilania napięciem sondy.

Jeżeli konieczna jest wymiana sondy, to należy nałożyć moduł wyświetlający i obsługowy na nowy wymieniony przyrząd i potem skorzystać z opcji menu "*Kopiowanie danych sondy*" i wyprowadzić je do sondy.

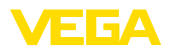

# **7 Przeprowadzenie rozruchu z PACTware lub innymi programami obsługowymi**

## **7.1 Podłączenie PC**

**VEGACONNECT bezpośrednio przy sondzie**

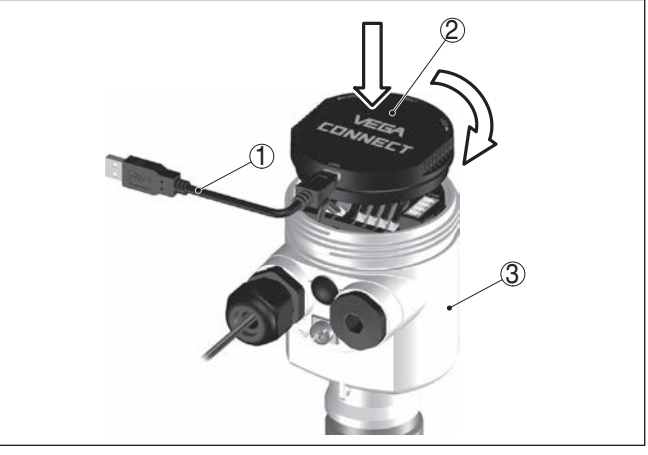

*Rys. 35: Podłączenie komputera PC poprzez VEGACONNECT bezpośrednio do sondy*

- *1 Kabel USB do PC*
- *2 VEGACONNECT*
- *3 Przetwornik pomiarowy*

#### **VEGACONNECT peryferyjny**

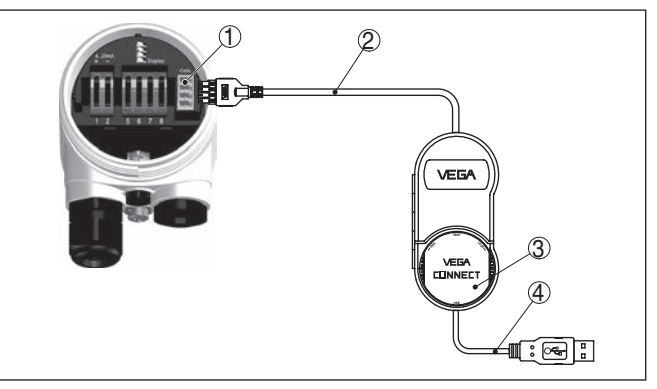

*Rys. 36: Podłączenie poprzez VEGACONNECT peryferyjny*

- *1 I²C-Bus (Com.) interfejs przy sondzie*
- *2 I²C kabel podłączeniowy VEGACONNECT*
- *3 VEGACONNECT*
- *4 Kabel USB do PC*

Niezbędne podzespoły:

• VEGAPULS 61

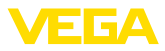

- PC z PACTware i pasującym VEGA-DTM
- VEGACONNECT
- Zasilacz lub układ analizujący

### **7.2 Wprowadzanie parametrów z PACTware**

**Założenia**

Do wprowadzania parametrów przyrządu poprzez PC z Windows potrzebne jest oprogramowanie konfiguracyjne PACTware oraz pasujący sterownik urządzeń (DTM) według standardu FDT. Aktualna wersja PACTware oraz wszystkie dostepne DTM są zestawione w jednym DTM Collection. Ponadto DTM mogą być integrowane w innych aplikacjach ramowych według standardu FDT.

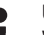

### **Uwaga:**

W celu zapewnienia działania wszystkich funkcji przyrządu należy zawsze używać najnowszej wersji DTM Collection. Ponadto nie wszystkie opisane funkcje są zawarte w starszych wersjach oprogramowania sprzętu. Najnowsze wersje oprogramowania sprzętu można pobrać na naszej stronie internetowej. Opis przebiegu aktualizacji oprogramowania jest również dostępny w internecie.

Dalsze etapy rozruchu są opisane w instrukcji obsługi "*DTM Collection/PACTware*", która jest dołączona do każdej DTM Collection i można ją również pobrać poprzez internet. Pogłębiające informacje i opisy są zawarte w pomocy Online do oprogramowania PACTware oraz DTM.

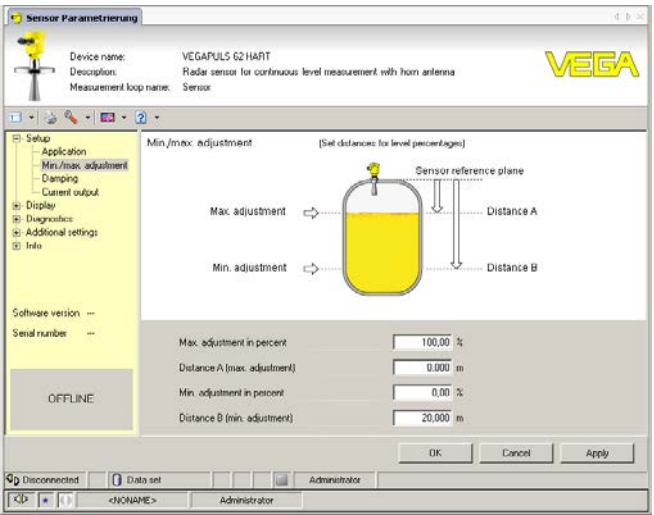

*Rys. 37: Przykładowe okno DTM*

#### **Wersja standardowa/ kompletna**

Wszystkie DTM do przyrządów są dostępne jako bezpłatne wersje standardowe albo jako wersje kompletne wymagające nabycia licencji. W wersji standardowej są już zawarte wszystkie funkcje do kompletnego rozruchu przyrządu. Wirtualny asystent do pomocy przy programowaniu upraszcza znacznie czynności obsługowe. Także

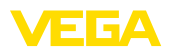

wprowadzenie do pamięci /drukowanie zagadnień projektowych oraz funkcja importu/eksportu jest zawarta w wersji standardowej.

W wersji kompletnej występuje dodatkowo rozbudowana funkcja drukowania, do całkowitej dokumentacji projektu oraz możliwość wprowadzenia do pamięci charakterystyki wartości mierzonej i echa. Ponadto zawarty jest program z arkuszami kalkulacyjnymi oraz Multiviewer do wyświetlania i analizowania zapisanych charakterystyk wartości mierzonej i krzywej echa.

Wersję standardową można pobrać pod www.vega.com/downloads. Kompletną wersję można nabyć i otrzymać na CD we właściwym przedstawicielstwie.

# **7.3 Wprowadzanie parametrów z PDM**

Dla sond VEGA są dostępne opisy przyrządów jako EDD do wprowadzania parametrów za pomocą programu obsługowego PDM. Opisy przyrządów są już zawarte w aktualnych wersjach PDM. W przypadku starszych wersji PDM można je bezpłatnie pobrać na stronie internetowej www.vega.com.

## **7.4 Kopia zapasowa parametrów**

Zaleca się prowadzenie dokumentacji i zapisywanie danych parametrów. Dzięki temu są one dostępne do wielokrotnego użytku lub do celów serwisowych.

VEGA DTM Collection oraz PACTware w wersii licencyinei, profesionalnej oferują odpowiednie narzędzia do systematycznego zapisywania i dokumentowania danych projektu.

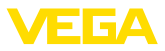

# **8 Czynności serwisowe i usuwanie usterek**

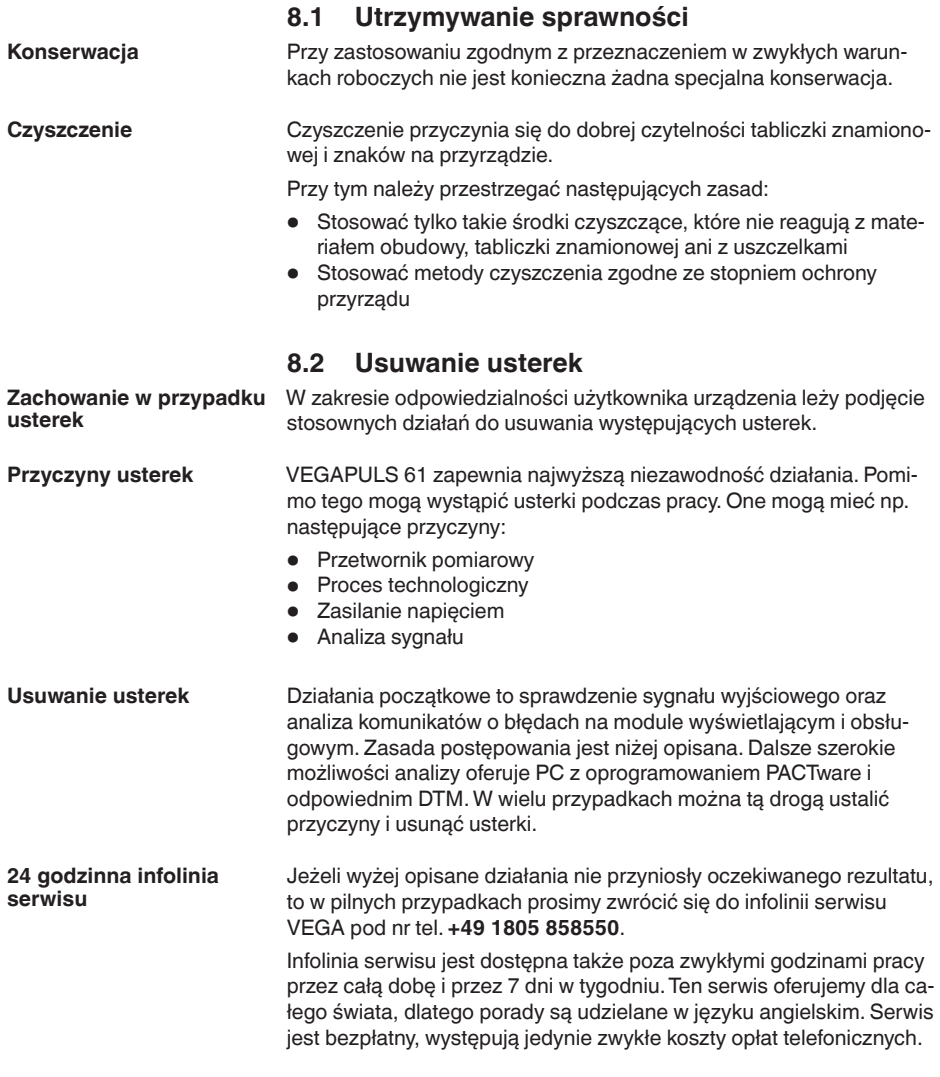

#### W poniższej tabeli opisane są możliwe błędy i sposoby ich usuwania: **Sprawdzenie magistrali**

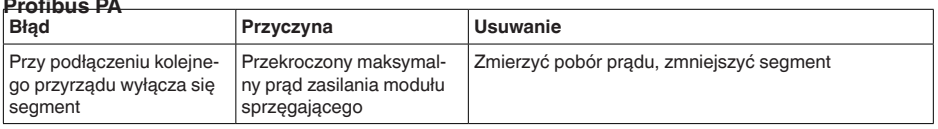

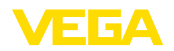

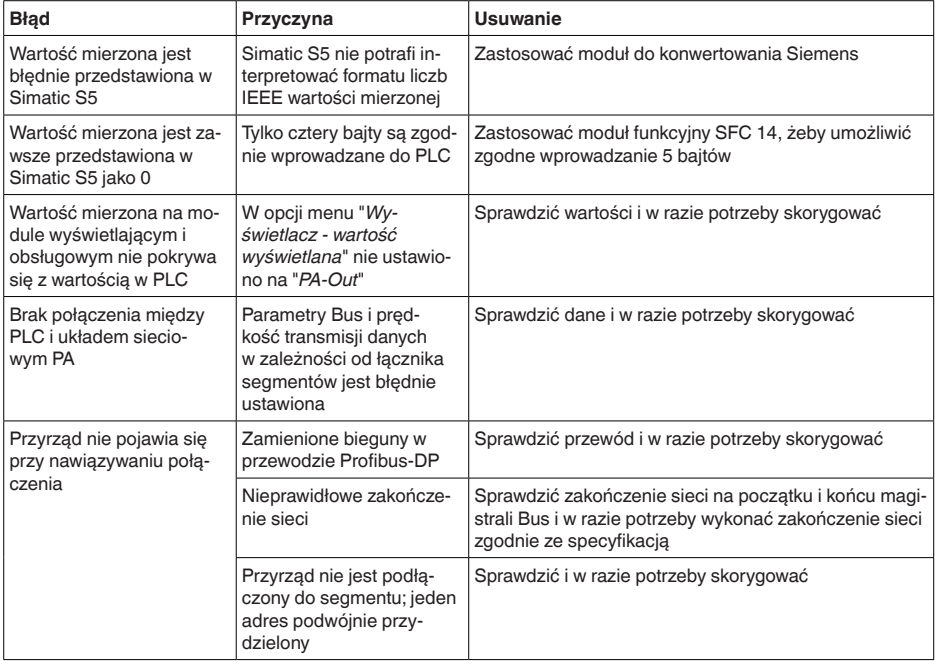

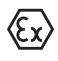

W przypadku użytkowania w obszarze zagrożenia wybuchem (Ex) przestrzegać przepisów instalacyjnych dla samozabezpieczających się obwodów prądowych.

#### **Komunikaty o błędach podawane przez moduł wyświetlający i obsługowy**

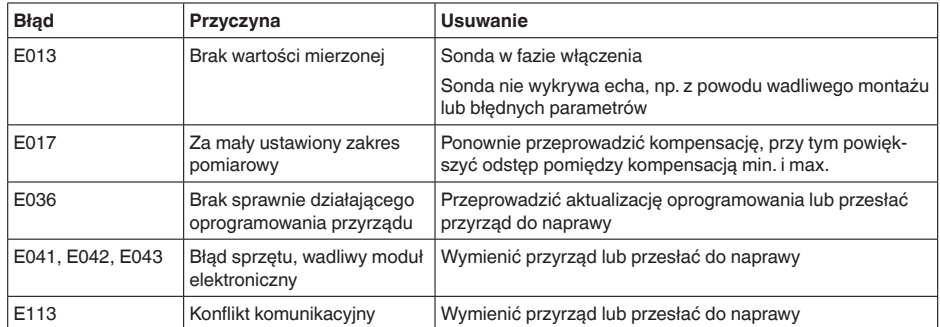

# **ciu usterki**

**Postępowanie po usunię-** W zależności od przyczyny usterki i podjętych działań należy ponownie przeprowadzić tok postępowania opisany w rozdziale "*Przeprowadzenie rozruchu*".

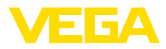

### **8.3 Wymiana modułu elektronicznego**

Wadliwy moduł elektroniczny może wymienić użytkownik we własnym zakresie.

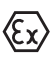

W przypadku zastosowań w warunkach zagrożenia wybuchem (Ex) dozwolone jest zastosowanie tylko przyrządu i modułu elektronicznego z odpowiednim dopuszczeniem Ex.

Jeżeli na miejscu nie jest dostępny żaden moduł elektroniczny, to można go zamówić we właściwym przedstawicielstwie VEGA.

Nowy moduł elektroniczny musi posiadać ustawienia danego przetwornika pomiarowego. W tym zakresie występują następujące możliwości: **Numer seryjny sondy**

- Fabrycznie przez VEGA
- Na miejscu przez użytkownika

W obu przypadkach konieczne jest podanie numeru seryjnego sondy. Numer seryjny znajduje się na tabliczce znamionowej przyrządu, we wnętrzu przyrządu lub na dowodzie dostawy przyrządu.

#### **Informacja:** П

Podczas pobierania danych lokalnie na miejscu należy najpierw pobrać z internetu dane zamówienia (patrz instrukcja obsługi "*Moduł elektroniczny*").

#### **Przyporządkowanie**

Moduły elektroniczne są dostrojone do danej sondy i ponadto odróżniają się sygnałem wyjściowym i zasilaniem.

### **8.4 Odświeżenie oprogramowania**

Do aktualizacji oprogramowania przyrządu potrzebne są następujące elementy:

- Przyrząd
- Zasilanie napięciem
- Adapter interfejsu VEGACONNECT
- PC z PACTware
- Aktualne oprogramowanie przyrządu w postaci pliku

Aktualną wersję oprogramowania przyrządu oraz szczegółowe informacje dotyczące zasad postępowania zamieszczono pod adresem www.vega.com w dziale pobierania dokumentów.

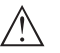

#### **Ostrzeżenie:**

Przyrządy z certyfikatem SIL mogą być powiązane z określonymi wersjami oprogramowania. W związku z tym należy upewnić się, czy po aktualizacji oprogramowania dopuszczenie pozostaje w mocy.

Szczegółowe informacje dotyczące zasad postępowania zamieszczono pod adresem www.vega.com.

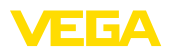

### **8.5 Postępowanie w przypadku naprawy**

Arkusz przesyłki zwrotnej przyrządu oraz szczegółowe informacje dotyczące zasad postępowania zamieszczono pod adresem www.vega.com w dziale pobierania dokumentów.

To pomoże nam szybko przeprowadzić naprawę, bez dodatkowych pytań i konsultacji.

Jeżeli naprawa jest konieczna, to należy przyjąć tok postępowania:

- Dla każdego przyrządu należy wydrukować jeden formularz i wypełnić go.
- Oczyścić przyrząd i zapakować tak, żeby nie uległ uszkodzeniu
- Wypełniony formularz i ewentualnie arkusz charakterystyki przymocować z zewnątrz do opakowania
- Prosimy zwrócić się do właściwego przedstawicielstwa w sprawie adresu dla przesyłki zwrotnej. Adresy przedstawicielstw można znaleźć na stronie internetowej www.vega.com.

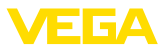

# **9 Wymontowanie**

### **9.1 Czynności przy wymontowaniu**

#### **Ostrzeżenie:**

Przed przystąpieniem do wymontowania uwzględnić niebezpieczne warunki procesu, jak np. ciśnienie w zbiorniku lub rurociągu, wysoka temperatura, agresywne lub toksyczne media technologiczne.

Przestrzegać zasad podanych w rozdziale "*Zamontowanie*" i "*Podłączenie do zasilania napięciem*", przeprowadzić podane tam czynności w chronologicznie odwrotnej kolejności.

### **9.2 Utylizacja**

Przyrząd jest zbudowany z materiałów, które mogą wykorzystać specjalistyczne zakłady recyklingu. W celu uproszczenia przetwarzania zaprojektowano przyrząd tak, żeby łatwo było odłączyć układ elektroniczny i materiały do recyklingu.

#### **Dyrektywa WEEE**

Przyrząd nie podlega zakresowi obowiązywania Dyrektywy UE- -WEEE. Według artykułu 2 tej Dyrektywy nie podlegają jest przyrządy elektryczne i elektroniczne, gdy stanowią one część składową innego przyrządu, który nie podlega zakresowi obowiązywania tej Dyrektywy. Między innymi są to nieruchome instalacje przemysłowe.

Przyrząd oddać bezpośrednio do specjalistycznego zakładu recyklingu, nie korzystać z usług komunalnych punktów zbiórki.

W razie braku możliwości prawidłowej utylizacji wysłużonego przyrządu prosimy o skontaktowanie się z nami w sprawie zwrotu i utylizacji.

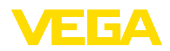

# **10 Załączniki**

# **10.1 Dane techniczne**

# Dane ogólne

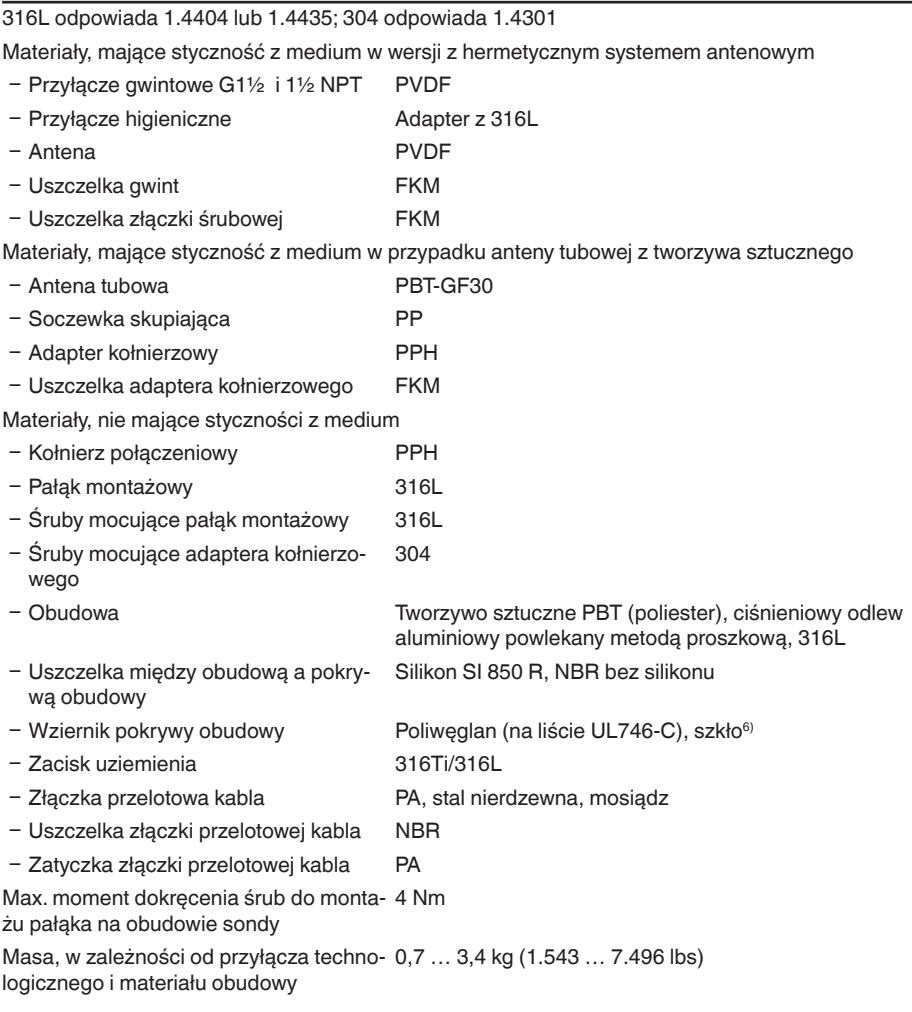

### **Momenty dokręcenia**

Max. momenty dokręcenia, wersja gwintu

 $-$  G1½ 7 Nm (5.163 lbf ft)

6) Szkło przy obudowie aluminiowej i ze stali nierdzewnej jako odlew precyzyjny

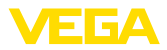

Max. momenty dokręcenia, wersja anteny tubowej z tworzywa sztucznego

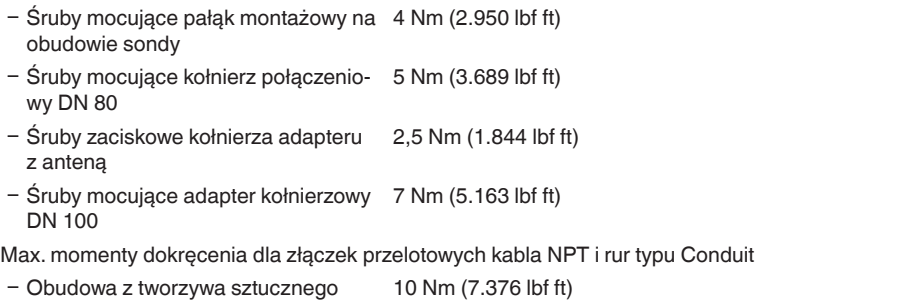

- Obudowa aluminium/stal nierdzewna 50 Nm (36.88 lbf ft)

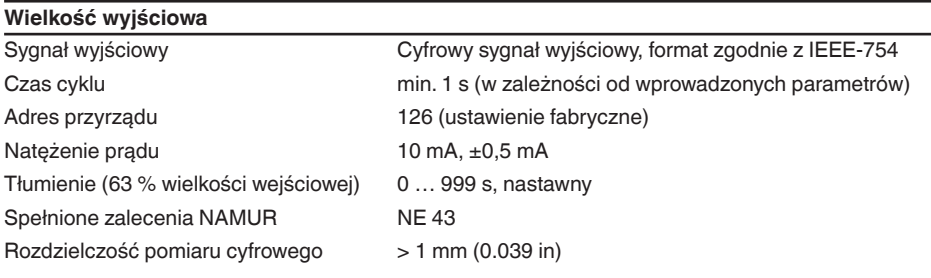

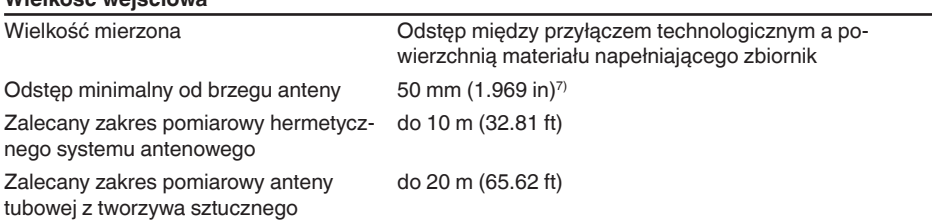

### **Warunki referencyjne dla dokładności pomiaru (według DIN EN 60770-1)**

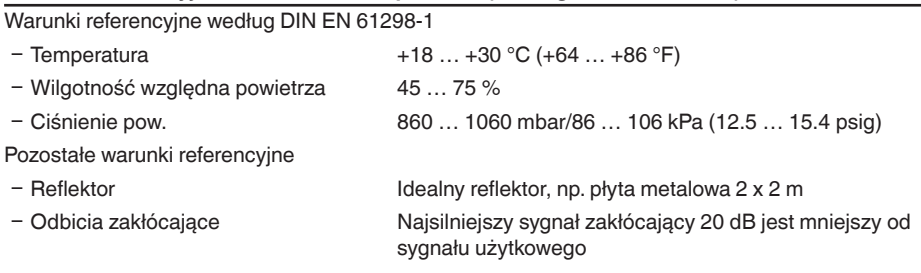

### **Charakterystyki pomiarów i dane mocy**

**Wielkość wejściowa**

Częstotliwość pomiaru Pasmo K (technologia 26 GHz)

7) W przypadku materiałów w zbiorniku o niskiej stałej dielektrycznej do 50 cm (19.69 in).

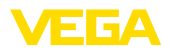

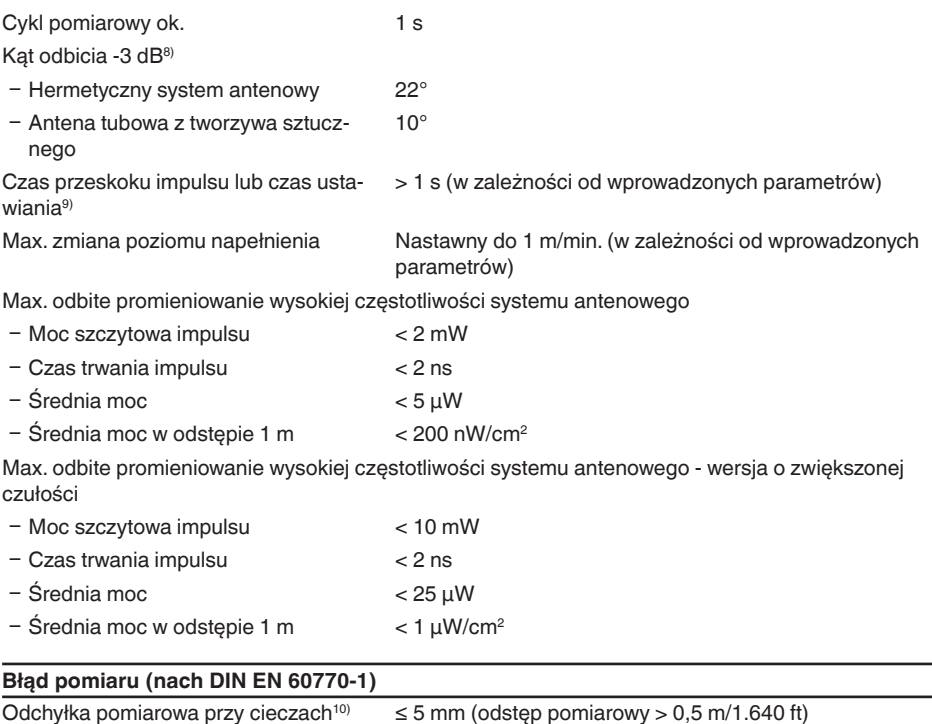

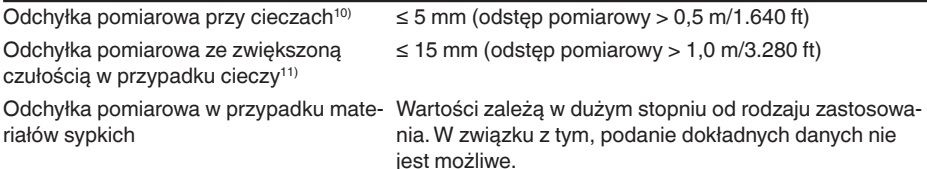

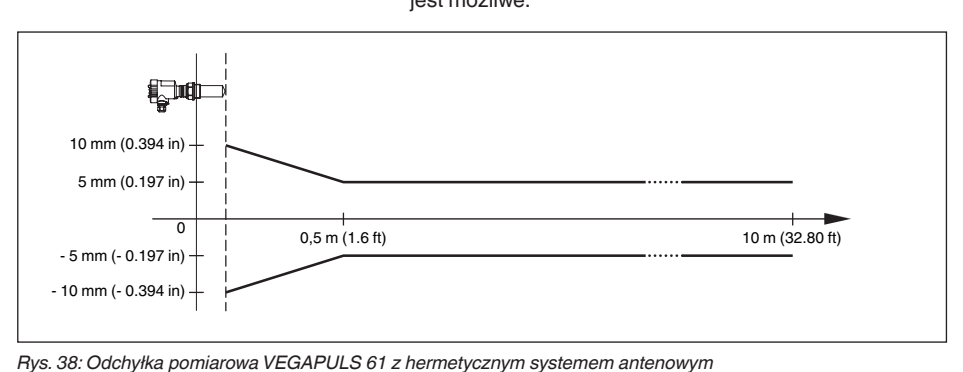

28444-PL-190122 28444-PL-190122

- 8) Odpowiada zakresowi z 50 % odbitej energii
- 9) Czas, aż do prawidłowej sygnalizacji (max. 10 % odchyłki) poziomu napełnienia przy skokowej zmianie poziomu napełnienia.
- 10) Włącznie z nieliniowością, histerezą i brakiem powtarzalności.
- 11) Włącznie z nieliniowością, histerezą i brakiem powtarzalności.

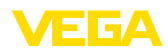

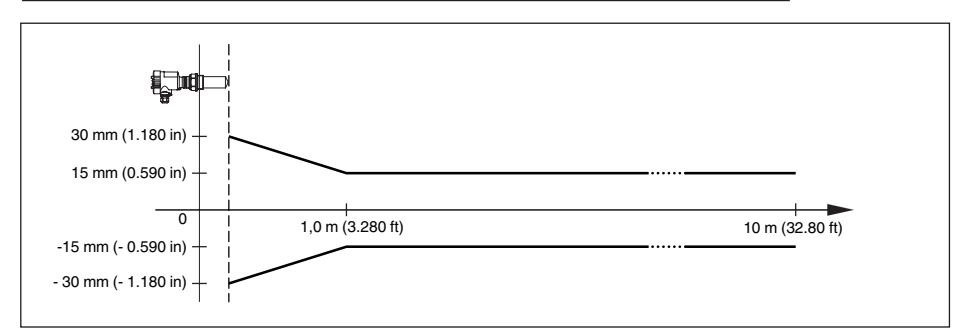

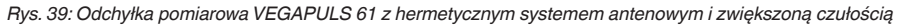

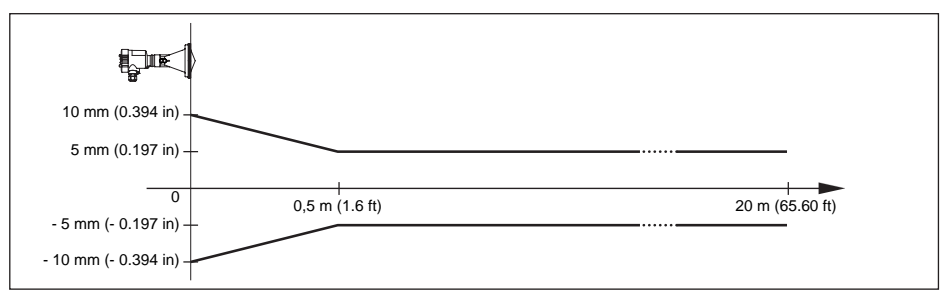

*Rys. 40: Odchyłka pomiarowa VEGAPULS 61 z anteną tubową z tworzywa sztucznego*

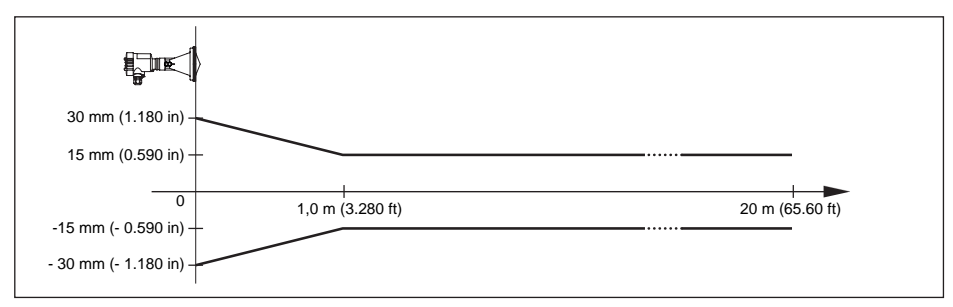

*Rys. 41: Odchyłka pomiarowa VEGAPULS 61 z anteną tubową z tworzywa sztucznego i zwiększoną czułością*

### **Wpływ temperatury otoczenia na moduł elektroniczny sondy12)**

Średni współczynnik termiczny sygnału < 0,03 %/10 K zerowego (błąd termiczny)

#### **Warunki otoczenia**

```
Temperatura otoczenia, magazynowania 
-40 … +80 °C (-40 … +176 °F)
i transportowania
```
12) W odniesieniu do zakresu znamionowego, w zakresie temperatury -40 ... +80 °C.

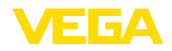

#### **Warunki technologiczne**

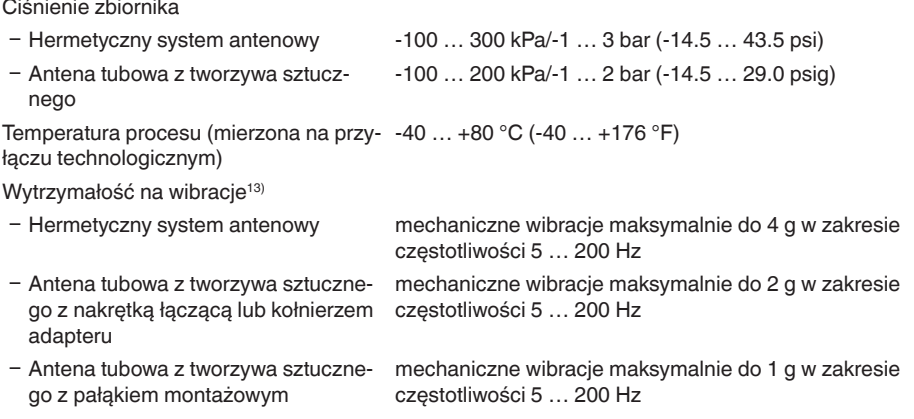

#### **Dane elektromechaniczne - wersja wykonania IP 66/IP 67 i IP 66/IP 68; 0,2 bar**

Opcja bez wlotu kabla

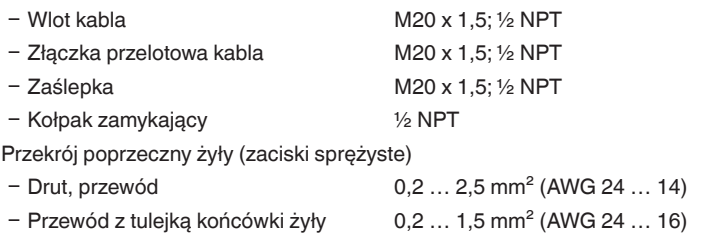

#### **Dane elektromechaniczne - wersja wykonania IP 66/IP 68 (1 bar)**

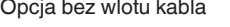

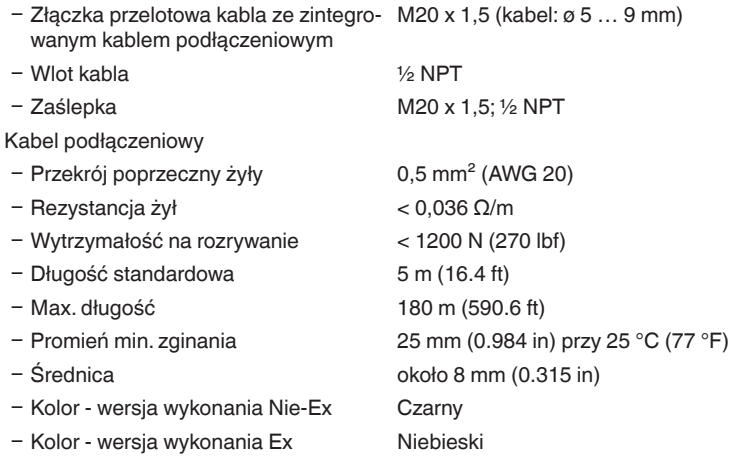

28444-PL-190122

28444-PL-190122

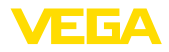

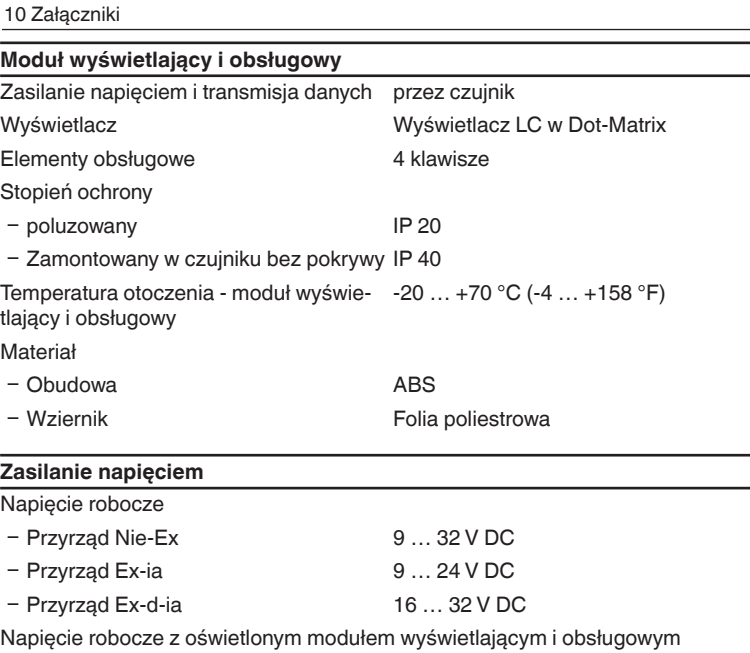

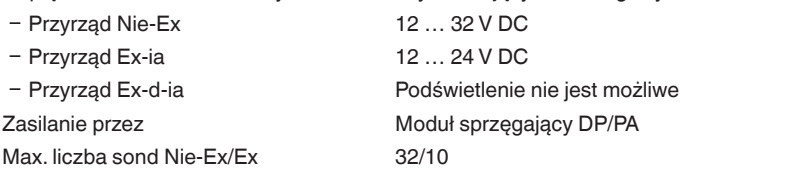

## **Połączenia potencjału i elektryczne elementy separujące w przyrządzie**

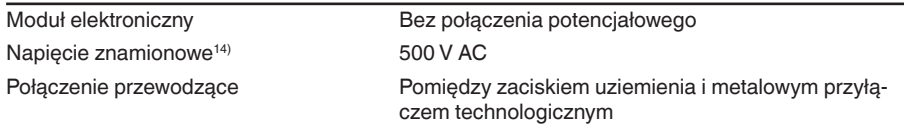

### **Zabezpieczenia elektryczne**

Stopień ochrony

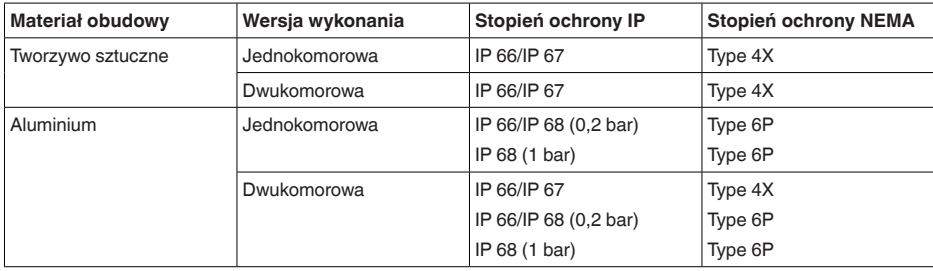

14) Galwaniczne odseparowanie układu elektronicznego od metalowych części przyrządu

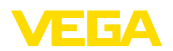

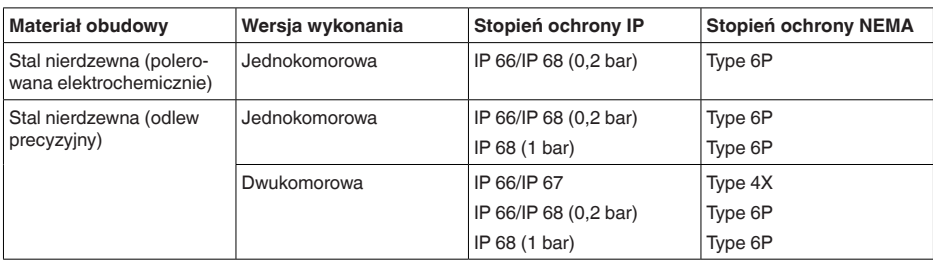

Przyłącze zasilacza sieciowego Sieci kategorii przepięciowej III

Zastosowanie na wysokości ponad poziomem morza

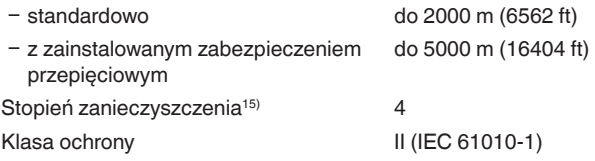

### **Dopuszczenia**

Przyrządy posiadające określone dopuszczenia mogą mieć różne dane techniczne, w zależności od wersji wykonania.

W związku z tym, w przypadku tych przyrządów należy uwzględnić przynależne dokumenty dopuszczeń. One są objęte zakresem dostawy lub można pobrać pod adresem www.vega.com, "*Instrument search (numer seryjny)*" (szukanie przyrządu) oraz w ogólnym dziale pobierania dokumentów.

# **10.2 Profibus PA**

### **Plik główny przyrządu**

Plik główny przyrządu (GSD) zawiera dane znamionowe przyrządu Profibus-PA. Do tych danych należą np. dopuszczalna częstotliwość przekazywania danych oraz informacji o wartości diagnozy i format wartości mierzonej dostarczanej przez przyrząd PA.

Do narzędzi do projektowania układu sieciowego Profibus jest udostępniony dodatkowy plik Bitmap. On jest automatycznie instalowany wraz z integracją pliku GSD. Plik Bitmap służy do graficznego pokazywania przyrządu PA w narzędziach konfiguracyjnych.

### **Numer identyfikacyjny**

Każdy przyrząd Profibus otrzymuje od organizacji węzłów Profibus (PNO) jednoznaczny numer identyfikacyjny (numer ID). Ten numer ID jest również zawarty w nazwie pliku GSD. Dla VEGAPULS 61 numer ID brzmi **0 x 0772(hex)** i plik GSD **PS\_\_0772.GSD**. Opcją do tego specyficznego fabrycznego pliku GSD jest udostępniony przez PNO jeszcze jeden ogólny specyficzny dla profilu plik GSD. Dla VEGAPULS 61 należy zastosować ogólny plik GSD **PA139700.GSD**. Jeżeli używany jest ogólny plik GSD, to sondę należy zaprogramować na numer identyfikacyjny specyficzny dla profilu za pomocą programu DTM. Sonda działa standardowo ze specyficznym fabrycznym numerem identyfikacyjnym.

15) Przy zastosowaniu ze spełnionymi warunkami stopnia ochrony budowy

### **Cykliczna wymiana danych**

Podczas toczącej się produkcji Master klasy 1 (np. PLC) cyklicznie odczytuje dane wartości mierzonych przez przyrząd. Które dane są dostępne dla PLC pokazano na poniższym blokowym schemacie ideowym.

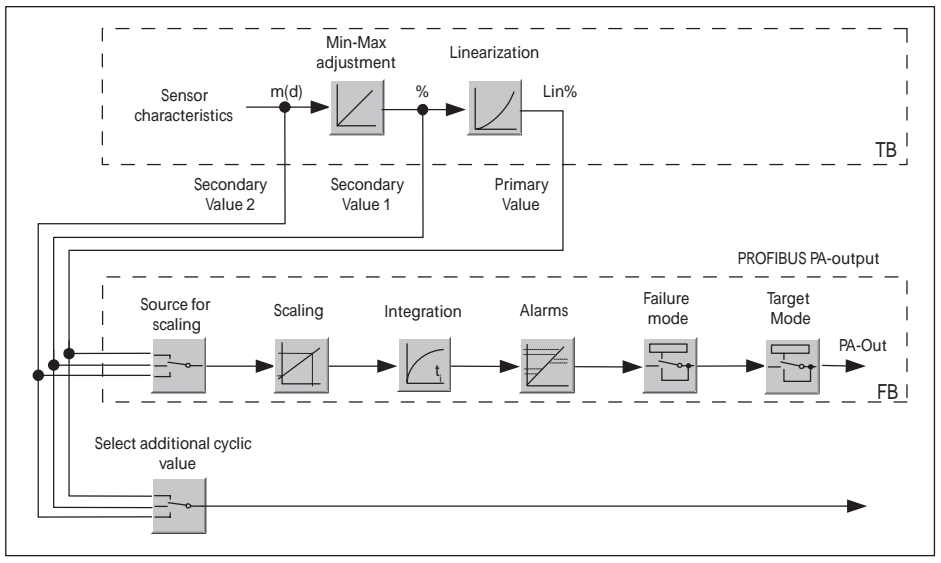

*Rys. 42: VEGAPULS 61: Block diagram with AI (PA-OUT) value and additional cyclical value*

*TB Transducer Block*

*FB Function Block*

### **Moduły przyrządów PA**

Do cyklicznej wymiany danych posiada VEGAPULS 61 następujące moduły:

- AI (PA-OUT)
	- Wartość PA-OUT FB1 po skalowaniu
- Additional Cyclic Value
	- Dodatkowa cykliczna wartość mierzona (zależnie od źródła)
- Free Place
	- Ta moduł musi być używany, gdy wartość w module danych cyklicznej wymiany danych nie ma być używany (np. zastąpienie temperatury i Additional Cyclic Value)

Aktywne mogą być maksymalnie dwa moduły. Za pomocą oprogramowania do konfiguracji Profibusmaster, tymi modułami jest określana struktura cyklicznego bloku danych. Tok postępowania zależy od stosowanego oprogramowania do konfiguracji.

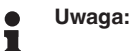

Występują dwie wersje modułów:

- Short dla Profibusmaster, które działają tylko z jednym bajtem "Identifier Format", np. Allen Bradley
- Long dla Profibusmaster, która współpracuje tylko z bajtem "Identifier Format", np. Siemens S7-300/400

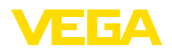

### **Przykłady struktury bloku danych**

W poniższych przykładach pokazano, jak można łączyć moduły oraz, jaką strukturę ma przynależny blok danych.

**Przykład 1** (ustawienie standardowe) z wartością odległości i dodatkową wartością cykliczną:

- AI (PA-OUT)
- Additional Cyclic Value

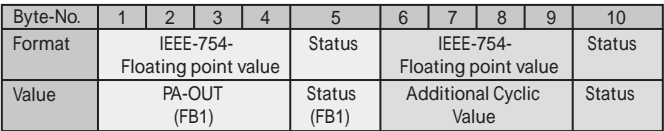

**Przykład 2** z wartością odległości bez dodatkowej wartości cyklicznej:

- AI (PA-OUT)
- Free Place

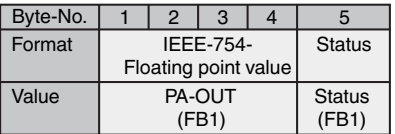

**Uwaga:**  $\bullet$ Í

Bajty 6-10 nie są skonfigurowane w tym przykładzie.

### **Format danych sygnału wyjściowego**

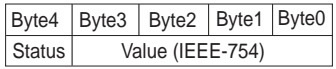

*Rys. 45: Format danych sygnału wyjściowego*

Bajt statusu odpowiada kodowaniu Profil 3.0 "Profibus PA Profile for Process Control Devices". Status "Wartość pomiarowa OK" jest kodowana jako 80 (hex) (Bit7 = 1, Bit6  $\dots$  0 = 0).

Wartość mierzona jest przekazywana jest 32 bitowa liczba zmiennoprzecinkowa w formacie IEEE-754.

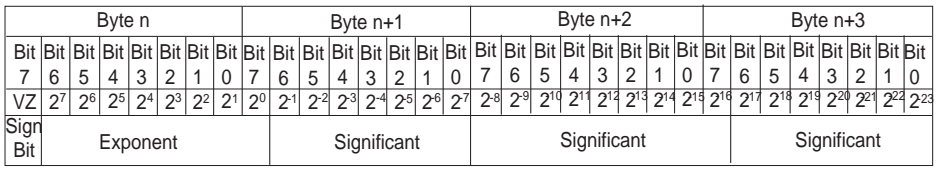

Value =  $(-1)^{VZ}$   $\bullet$  2<sup>(Exponent - 127)</sup>  $\bullet$  (1 + Significant)

*Rys. 46: Format danych wartości mierzonej*

### **Kodowanie bajtu statusu przy wartości wyjściowej PA**

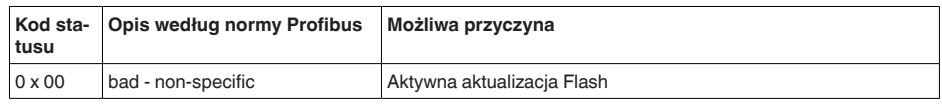

28444-PL-190122

28444-PL-190122

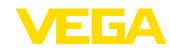

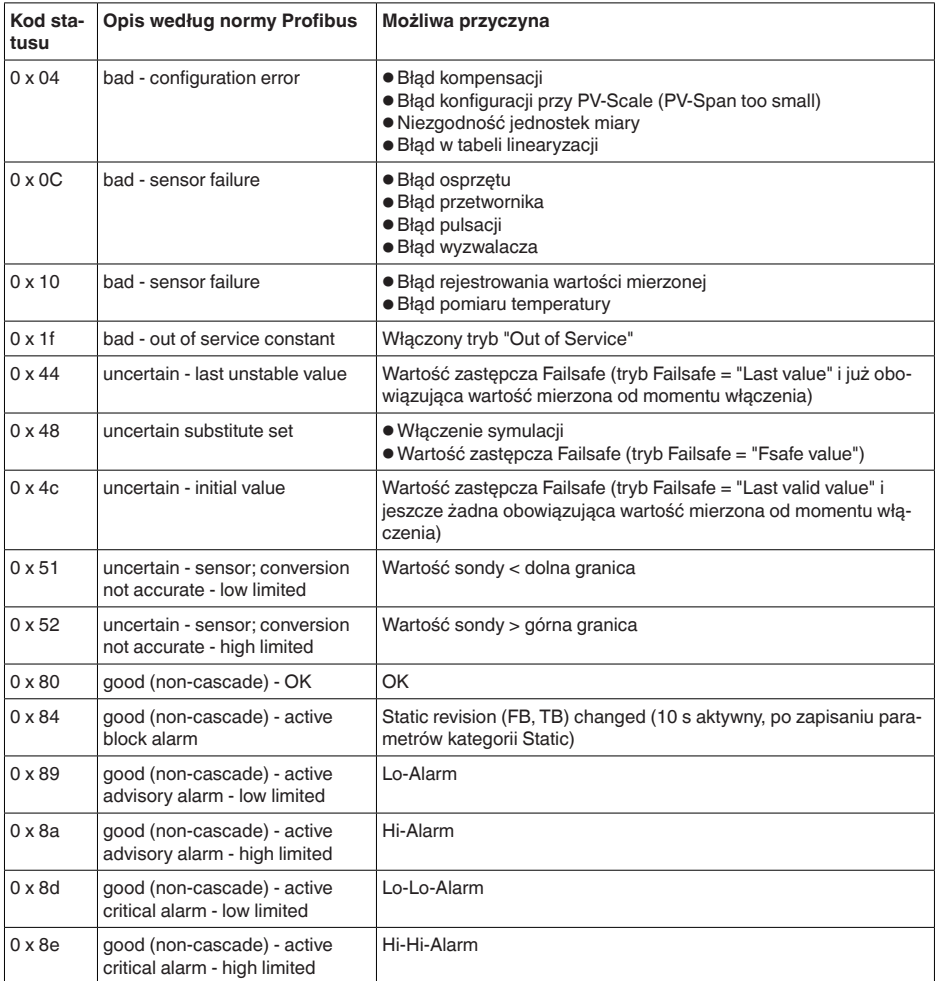

# **10.3 Wymiary**

Na poniższych rysunkach z wymiarami pokazano tylko mały wgląd do możliwych wersji wykonania. Szczegółowe arkusze wymiarów można pobrać na www.vega.com/downloads i "*Rysunki*".

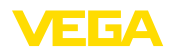

#### **Obudowa z tworzywa sztucznego**

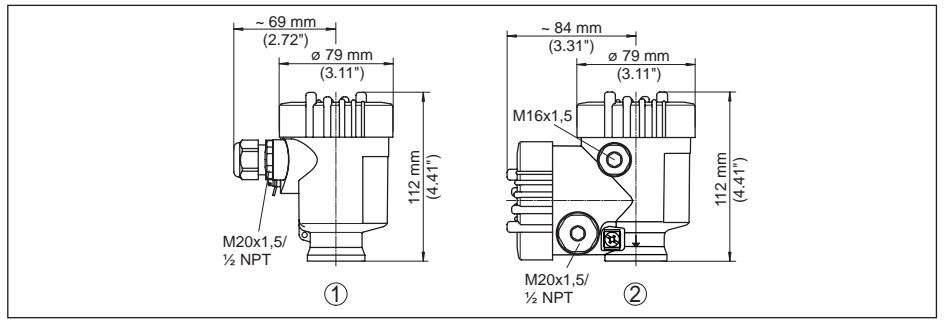

*Rys. 47: Wersje wykonania obudowy ze stopniem ochrony IP 66/IP 67 (z zainstalowanym modułem wyświetlającym i obsługowym zwiększa się wysokość przyrządu o 9 mm/0.35 in)*

- *1 Jednokomorowa z tworzywa sztucznego*
- *2 Dwukomorowa z tworzywa sztucznego*

#### **Obudowa aluminiowa**

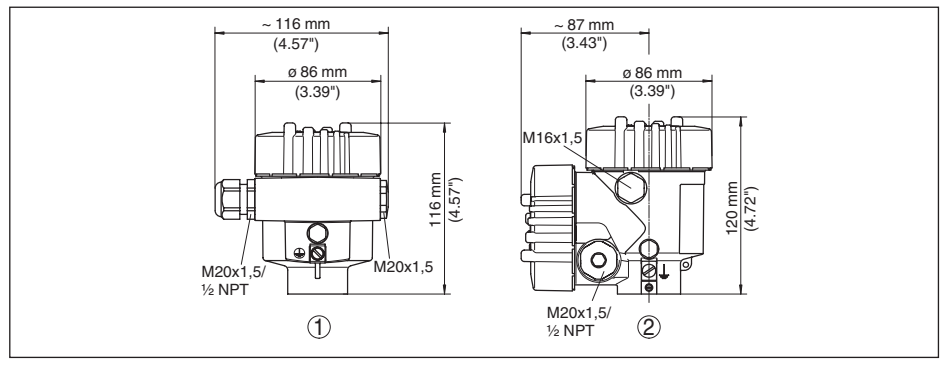

*Rys. 48: Wersje wykonania obudowy ze stopniem ochrony IP 66/IP 68 (0,2 bar), (z zainstalowanym modułem wyświetlającym i obsługowym zwiększa się wysokość przyrządu o 18 mm/0.71 in)*

- *1 Jednokomorowa z aluminium*
- *2 Dwukomorowa z aluminium*

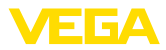

#### **Obudowa aluminiowa ze stopniem ochrony IP 66/IP 68, 1 bar**

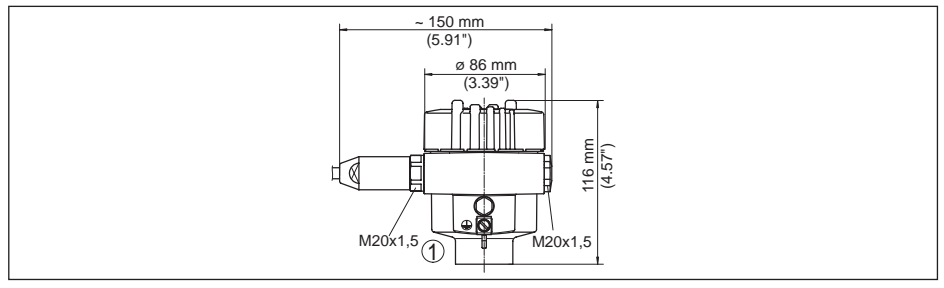

*Rys. 49: Wersje wykonania obudowy ze stopniem ochrony IP 66/IP 68 (1 bar), (z zainstalowanym modułem wyświetlającym i obsługowym zwiększa się wysokość przyrządu o 18 mm/0.71 in)*

*1 Jednokomorowa z aluminium*

#### **Obudowa ze stali nierdzewnej**

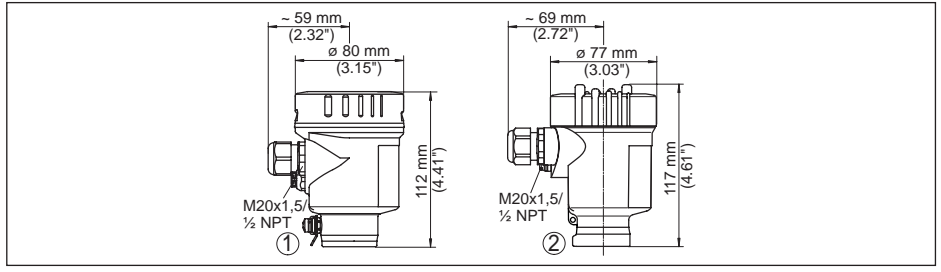

*Rys. 50: Wersje wykonania obudowy ze stopniem ochrony IP 66/IP 68 (0,2 bar), (z zainstalowanym modułem wyświetlającym i obsługowym zwiększa się wysokość przyrządu w pozycji 1 o 9 mm/0.35 in, natomiast w pozycji 2 i 3 o 18 mm/0.71 in)*

- *1 Jednokomorowa ze stali nierdzewnej (polerowana elektrochemicznie)*
- *2 Jednokomorowa ze stali nierdzewnej (odlew precyzyjny)*

#### **Obudowa ze stali nierdzewnej o stopniu ochrony IP 66/IP 68, 1 bar**

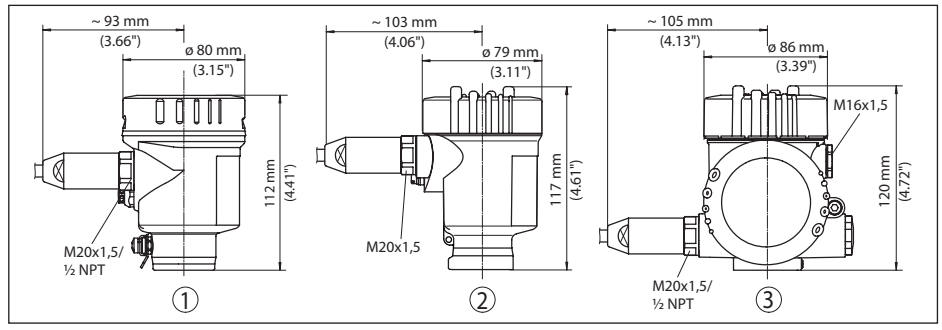

*Rys. 51: Wersje wykonania obudowy ze stopniem ochrony IP 66/IP 68 (1 bar), (z zainstalowanym modułem wyświetlającym i obsługowym zwiększa się wysokość przyrządu o 18 mm/0.71 in)*

*1 Jednokomorowa ze stali nierdzewnej (odlew precyzyjny)*
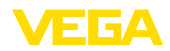

### **VEGAPULS 61, wersja z gwintem**

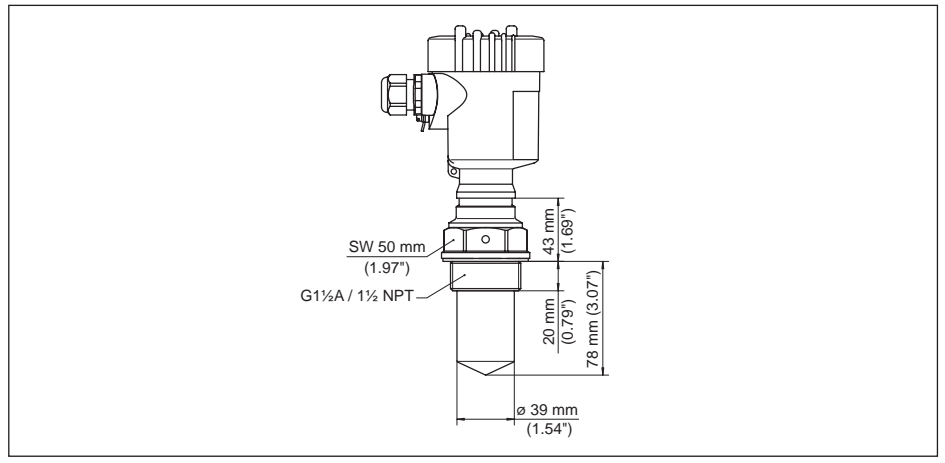

*Rys. 52: VEGAPULS 61, wersja z gwintem G1½, 1½ NPT*

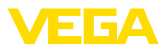

### **VEGAPULS 61, przyłącze higieniczne**

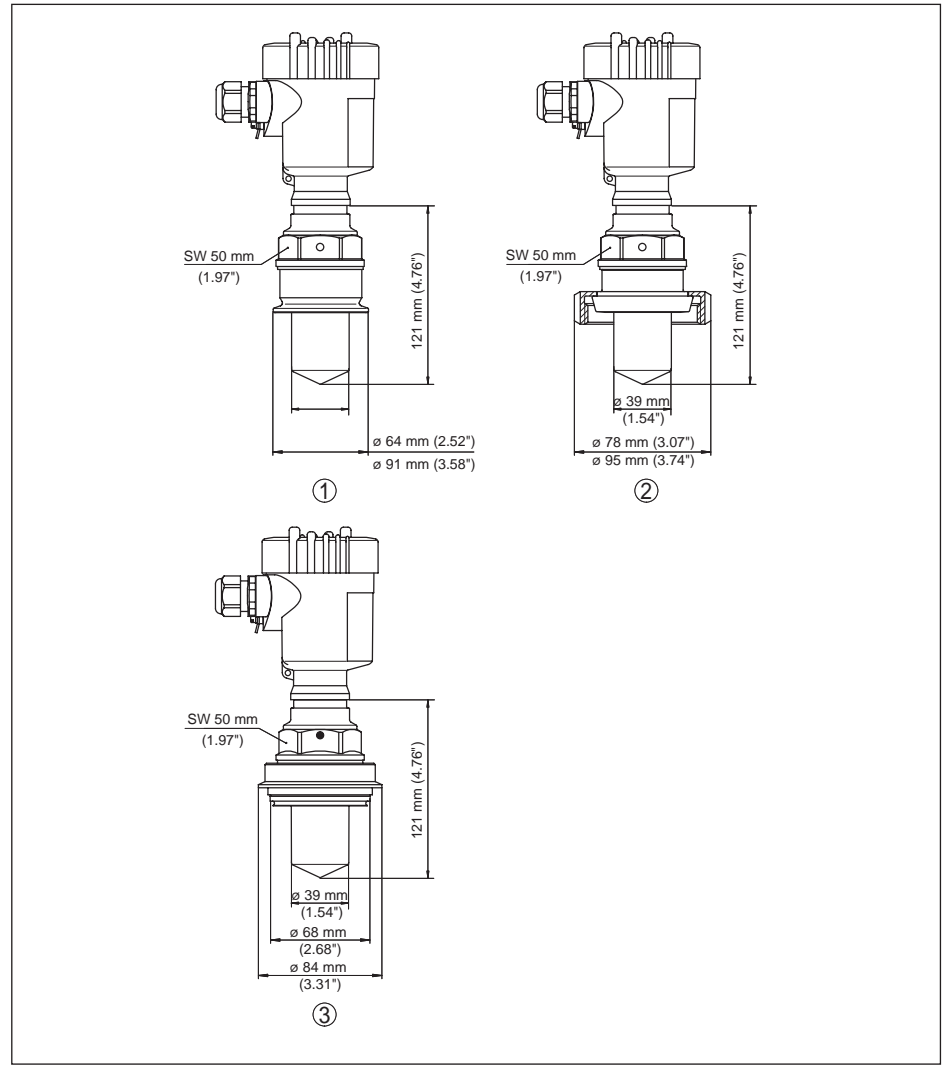

*Rys. 53: VEGAPULS 61, przyłącze higieniczne*

- *1 Clamp 2" (ø 64 mm), 2½" (ø 77,5 mm), 3" (ø 91 mm), (DIN 32676, ISO 2852), 316L*
- *2 Złączka śrubowa do rur DN 50, DN 80 (DIN 11851)*
- *3 Tuchenhagen Varivent DN 32*

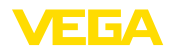

## **VEGAPULS 61, Wersja z pałąkiem montażowym**

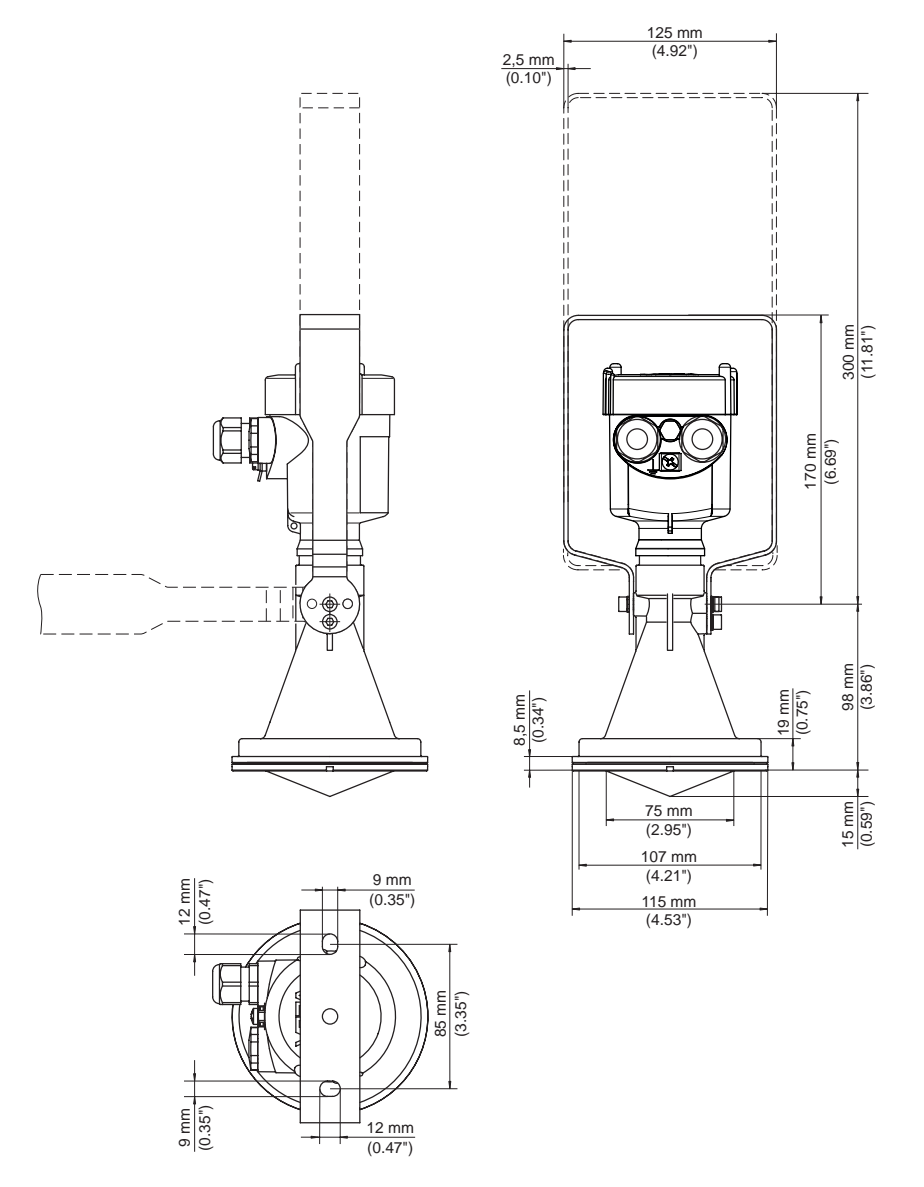

*Rys. 54: VEGAPULS 61, wersja z pałąkiem montażowym o długości 170 lub 300 mm*

28444-PL-190122

28444-PL-190122

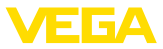

#### **VEGAPULS 61, wersja z kołnierzem połączeniowym**

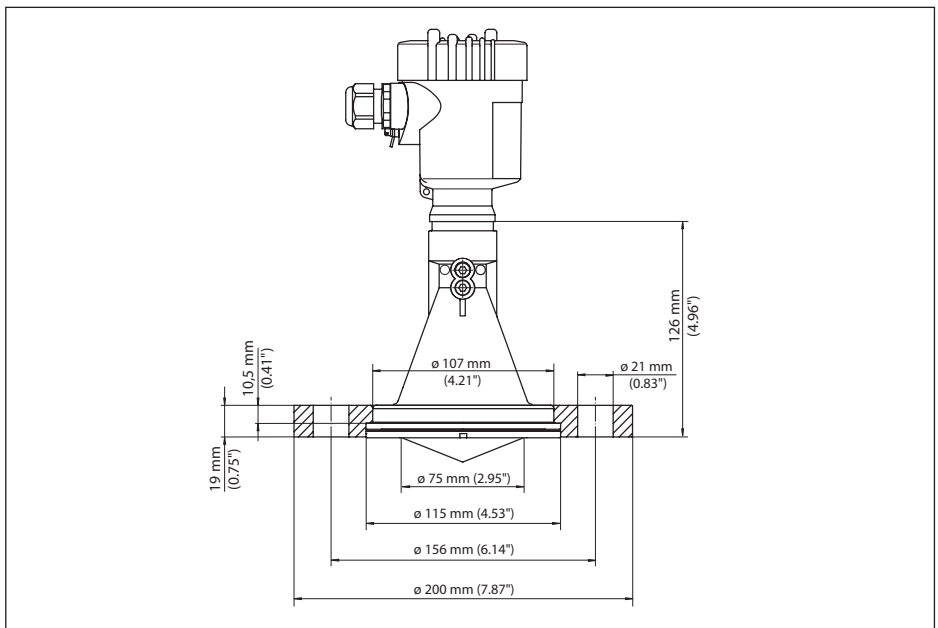

*Rys. 55: VEGAPULS 61, kołnierz połączeniowy DN 80, 3", JIS80*

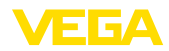

#### **VEGAPULS 61, wersja z adapterem kołnierzowym**

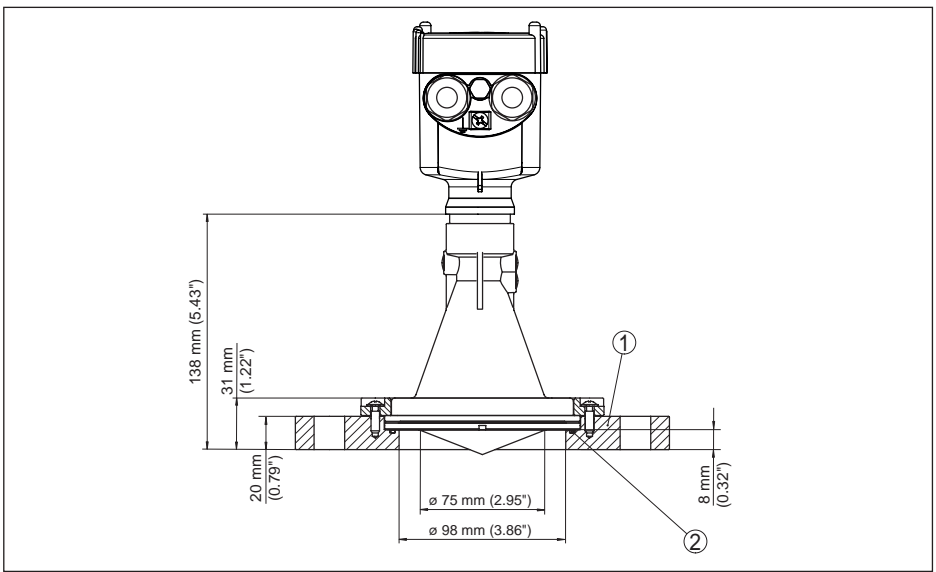

*Rys. 56: VEGAPULS 61, kołnierz adapteru DN 100, DN 150*

- *1 Adapter kołnierzowy*
- *2 Uszczelka*

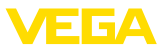

# **10.4 Prawa własności przemysłowej**

VEGA product lines are global protected by industrial property rights. Further information see www.vega.com.

VEGA Produktfamilien sind weltweit geschützt durch gewerbliche Schutzrechte.

Nähere Informationen unter www.vega.com.

Les lignes de produits VEGA sont globalement protégées par des droits de propriété intellectuelle. Pour plus d'informations, on pourra se référer au site www.vega.com.

VEGA lineas de productos están protegidas por los derechos en el campo de la propiedad industrial. Para mayor información revise la pagina web www.vega.com.

Линии продукции фирмы ВЕГА защищаются по всему миру правами на интеллектуальную собственность. Дальнейшую информацию смотрите на сайте www.vega.com.

VEGA系列产品在全球享有知识产权保护。

进一步信息请参见网站<www.vega.com。

## **10.5 Znak towarowy**

Wszystkie użyte nazwy marek, nazwy handlowe i firm stanowią własność ich prawowitych właścicieli/autorów.

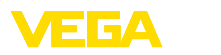

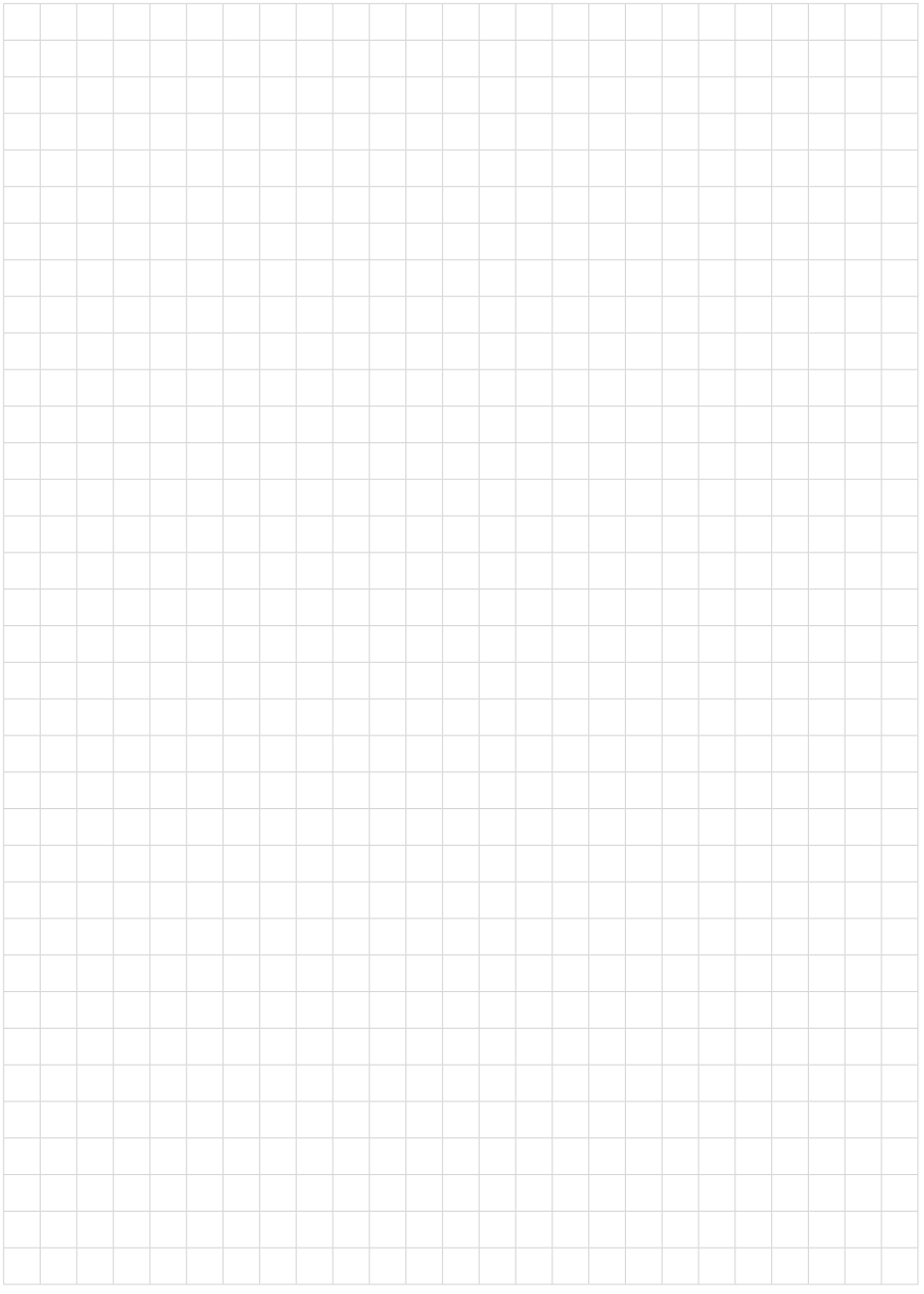

Printing date:

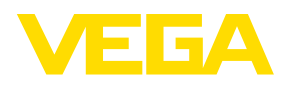

Wszelkie dane dotyczące zakresu dostawy, zastosowań, praktycznego użycia i warunków działania urządzenia odpowiadają informacjom dostępnym w chwili drukowania niniejszej instrukcji. Dane techniczne z uwzględnieniem zmian

© VEGA Grieshaber KG, Schiltach/Germany 2019

 $C \in$ 

VEGA Grieshaber KG Am Hohenstein 113 77761 Schiltach Germany

Phone +49 7836 50-0 Fax +49 7836 50-201 E-mail: info.de@vega.com www.vega.com